# WebSphere Development Tools

IBM Toronto Development Laboratory

Claus Weiss weiss@ca.ibm.com

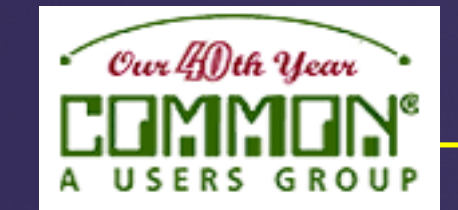

Agenda Key: **22TA Sess**ion ID: **407144**

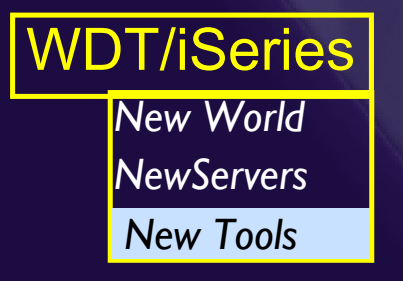

# **VisualAge RPG GUI subfile programming**

*www.ibm.com/software/ad/wdt400*

# **The easy way of using subfiles**

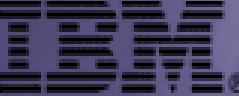

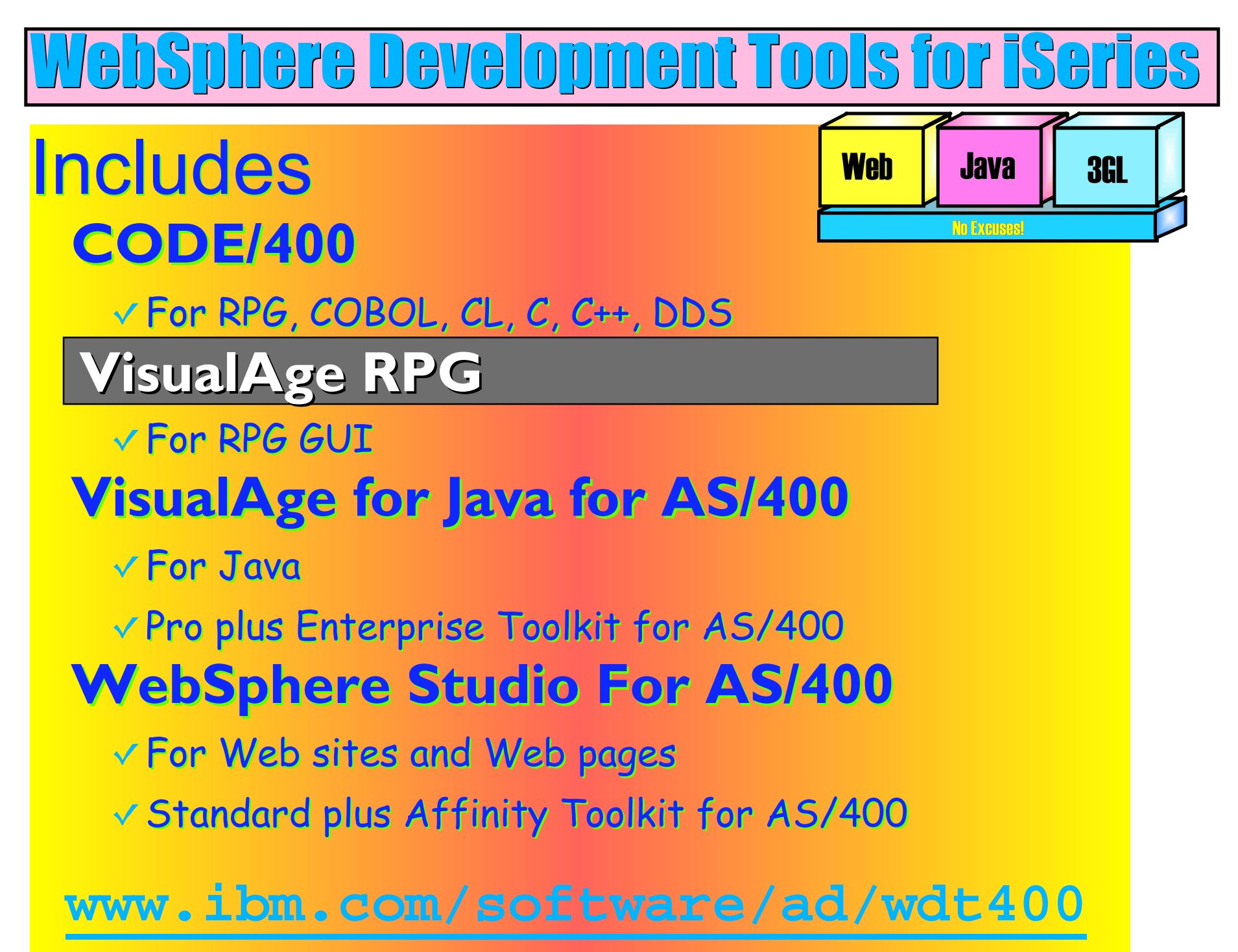

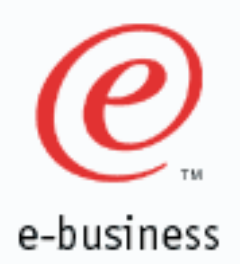

**Agenda**

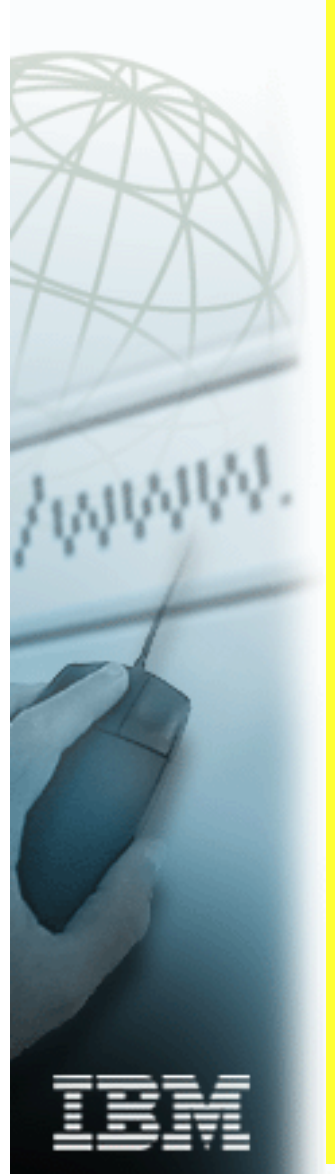

**GUI Subfile programming • Basics Designing the subfile Example 12** Creating fields **Using reference fields Attributes Events VARPG op codes** 

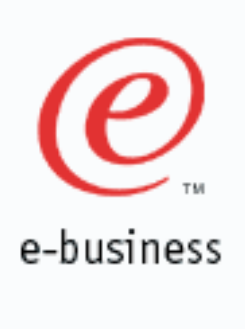

## **Agenda**

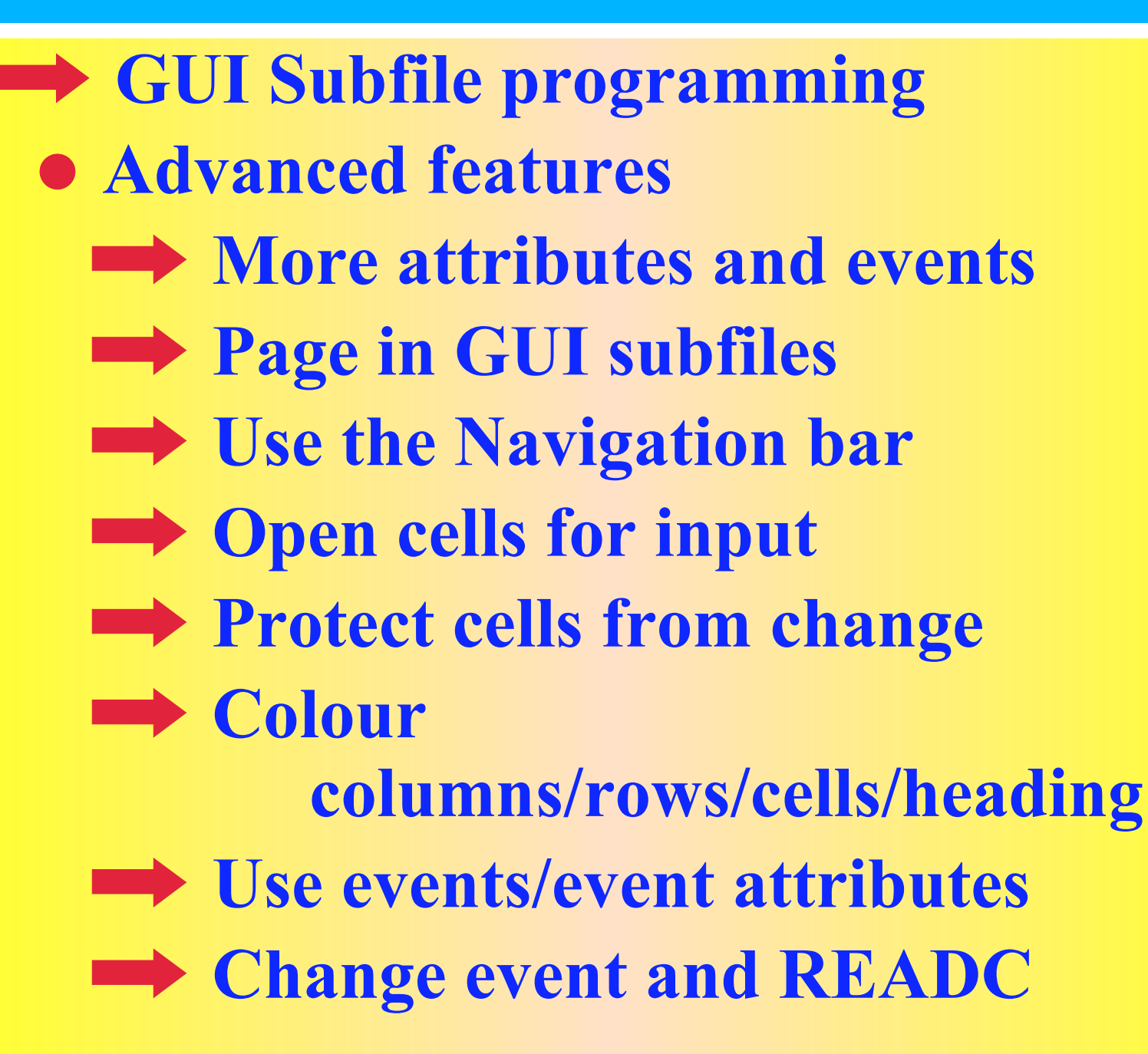

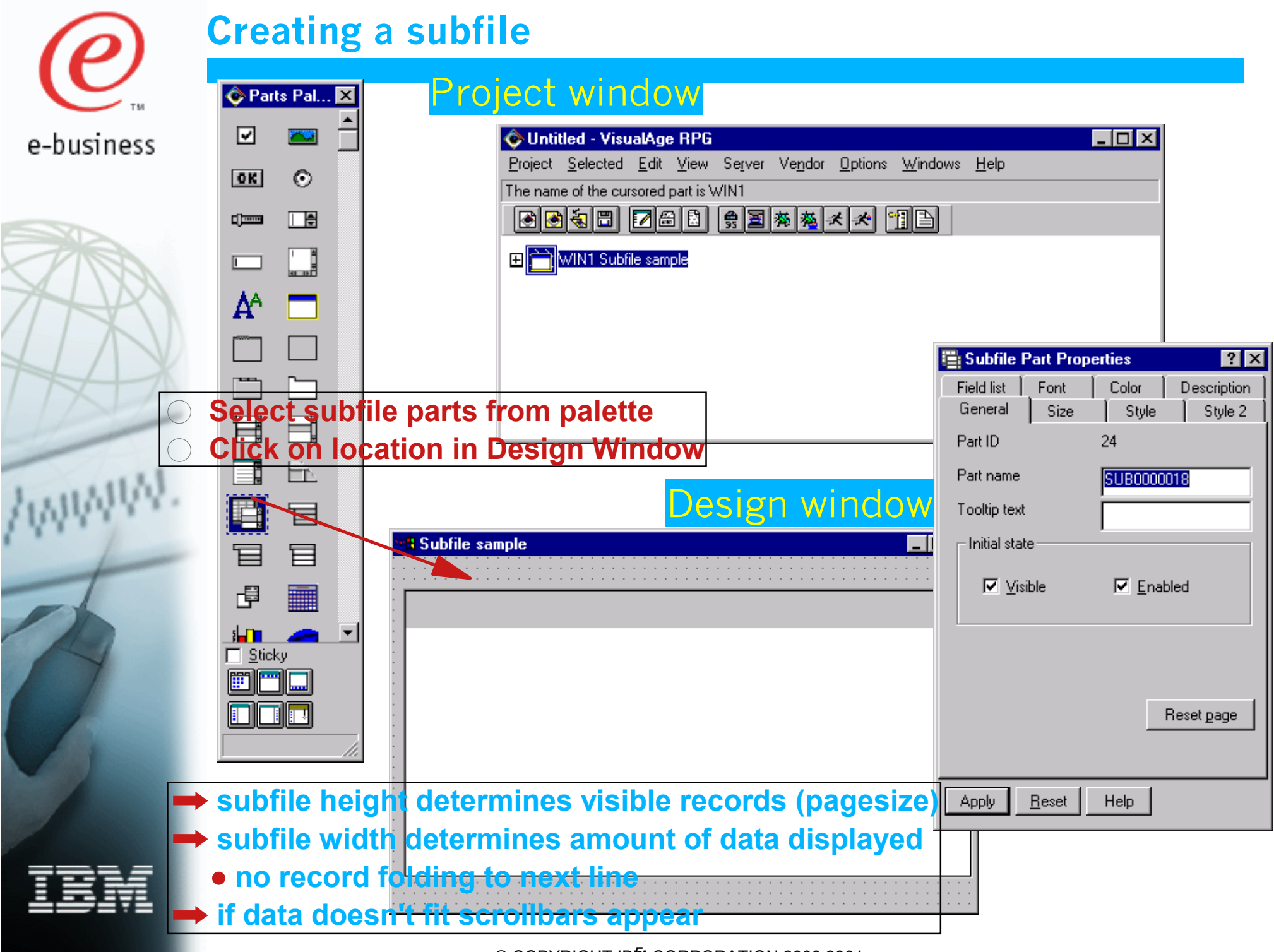

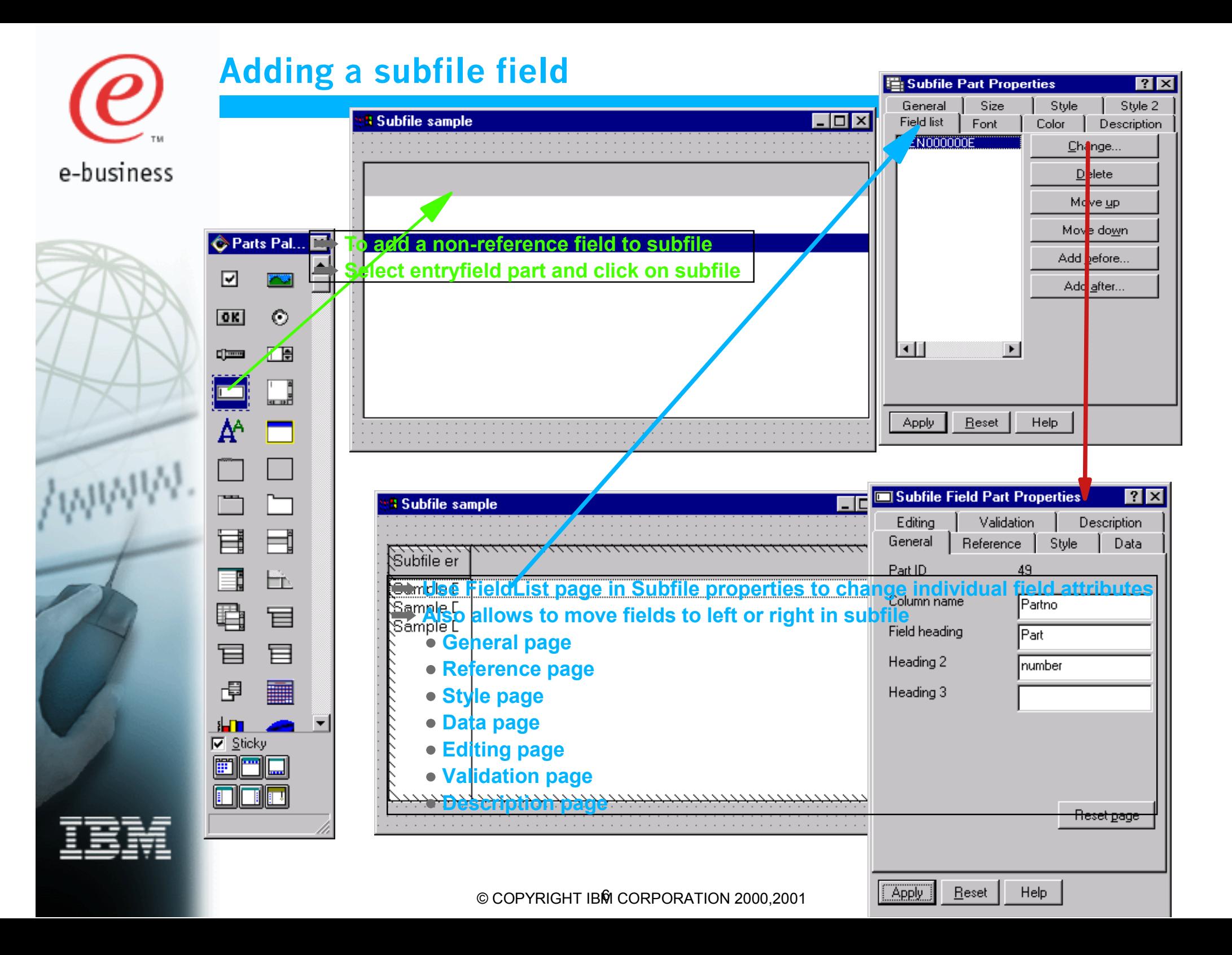

## **Changing field properties (attributes)**

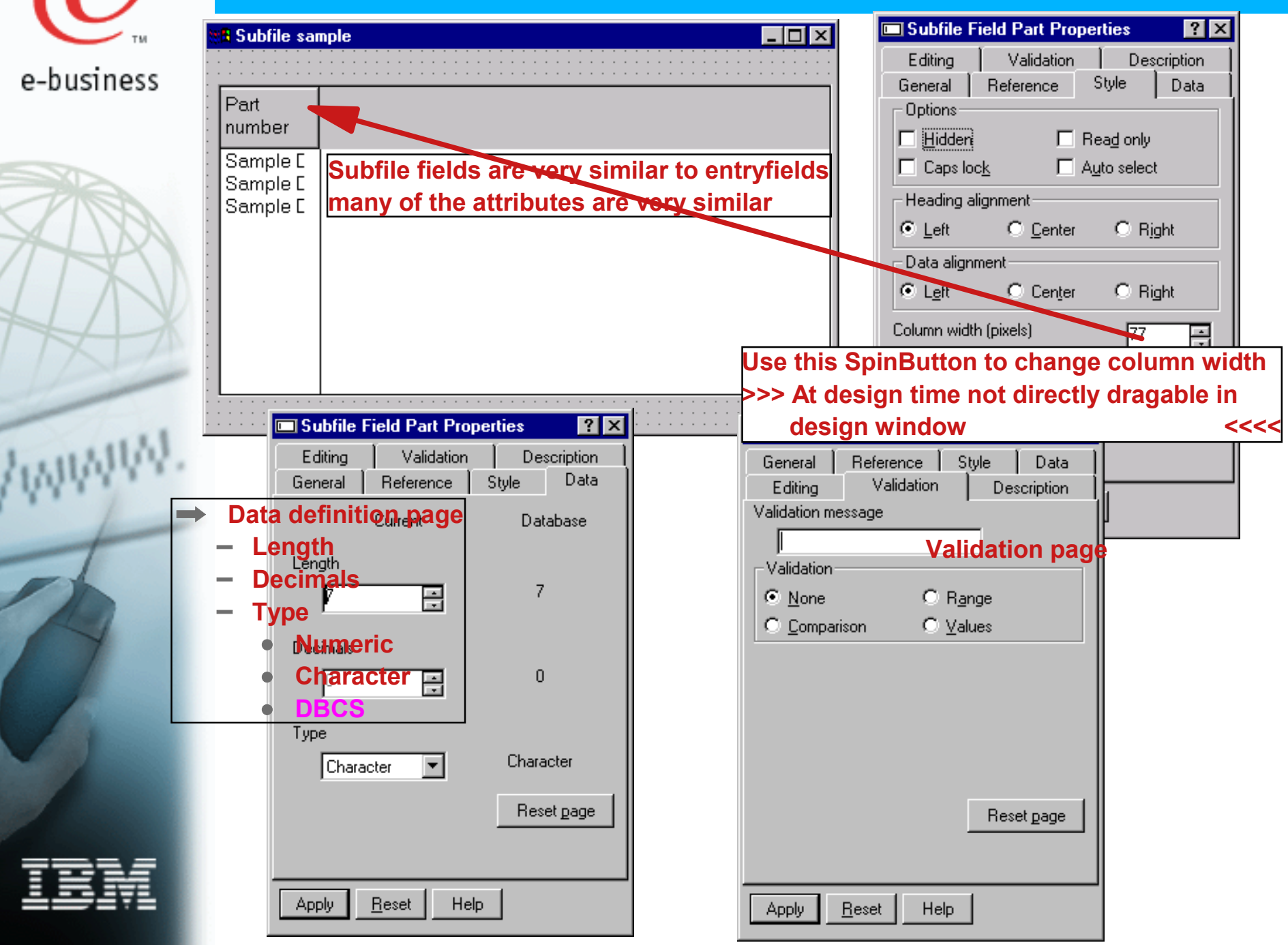

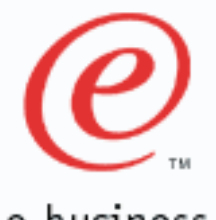

#### **Using reference fields in subfile**

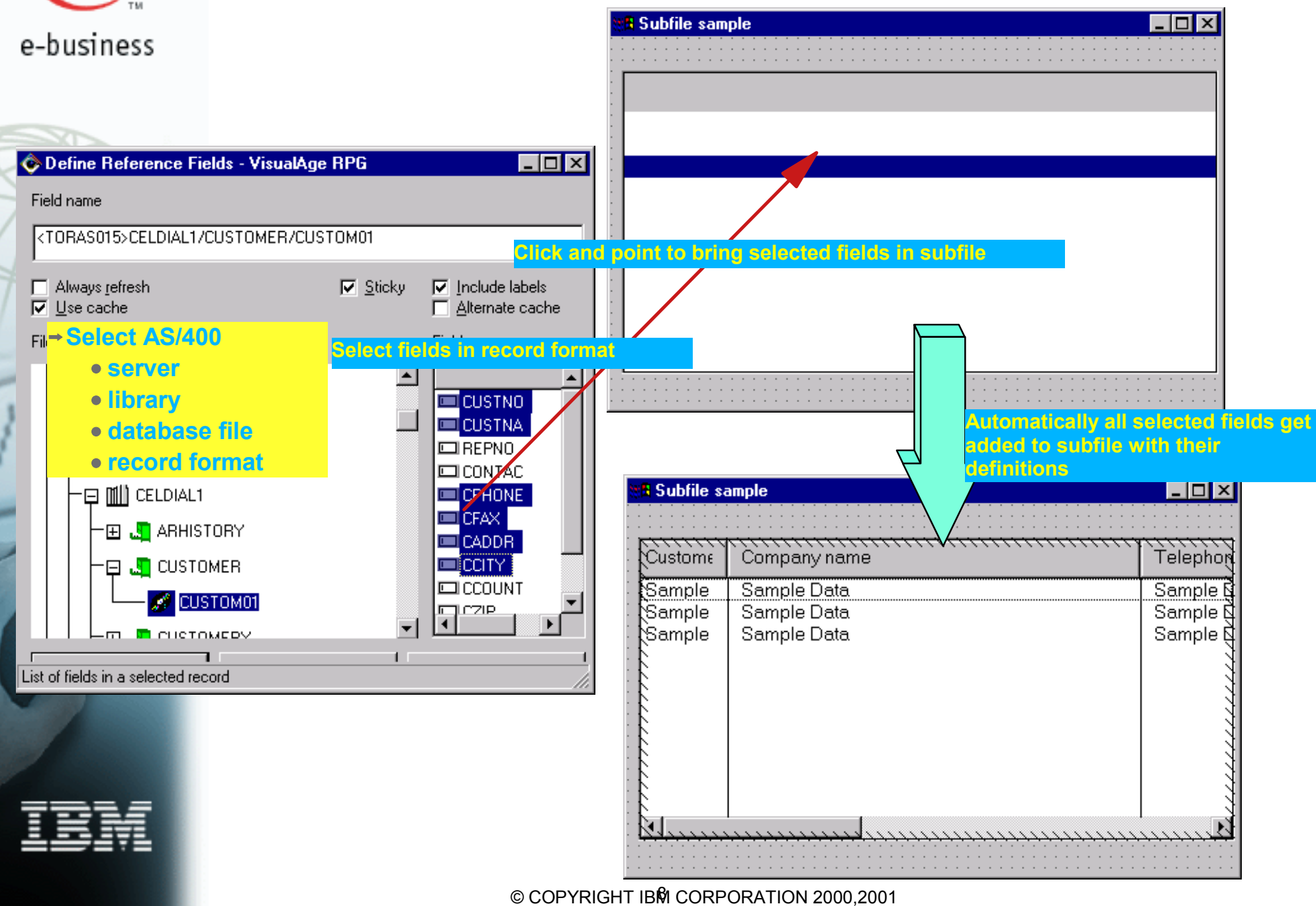

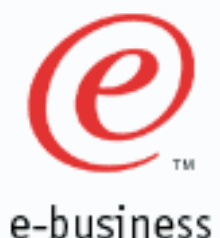

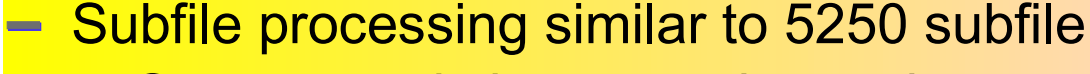

- **Supports existing operation codes:** 
	- $\rightarrow$  READC,
	- $\rightarrow$  UPDATE
	- $\rightarrow$  WRITE
	- $\Rightarrow$  CHAIN
- New/Changed VARPG operation codes  $\bullet$ 
	- **► READS** read a selected (highlighted) record no subfile control record
	- ► CLEAR clear all records from subfile
	- **► DELETE** delete a record from subfile

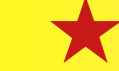

- **All records below the deleted record move up**
- No F spec entry for subfile, instead use operation code or function to:
	- $\rightarrow$  SET attribute
	- $\rightarrow$  GET attribute

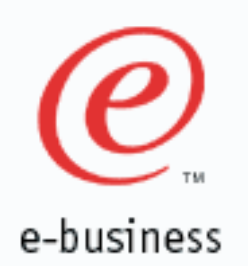

#### **Attributes**

- **INDEX**- **like SFLRRN**
- **SETTOP** - **like SFLRCDNBR**
- **SELECTED** - **Returns whether subfile record is selected (0 or 1)**
- **SELECTITEM Allows to select a record programmatically**
- **OPENEDIT** - **Opens cell for edit**
- **COLNUMBER** -**Selects/returns column (field)**
	- **COUNT Returns number of records in subfile**

#### **Events**

- **Select left mouse button click**
- **Enter left mouse button double click (+ Select event)**
- **Popup right mouse click**

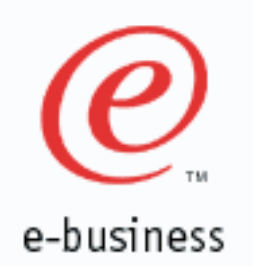

#### **Fill subfile with data**

## *WRITE Operation Code*

**To fill subfile when a Window is displayed use: → Create event from Window READ records from database file Write data to subfile**

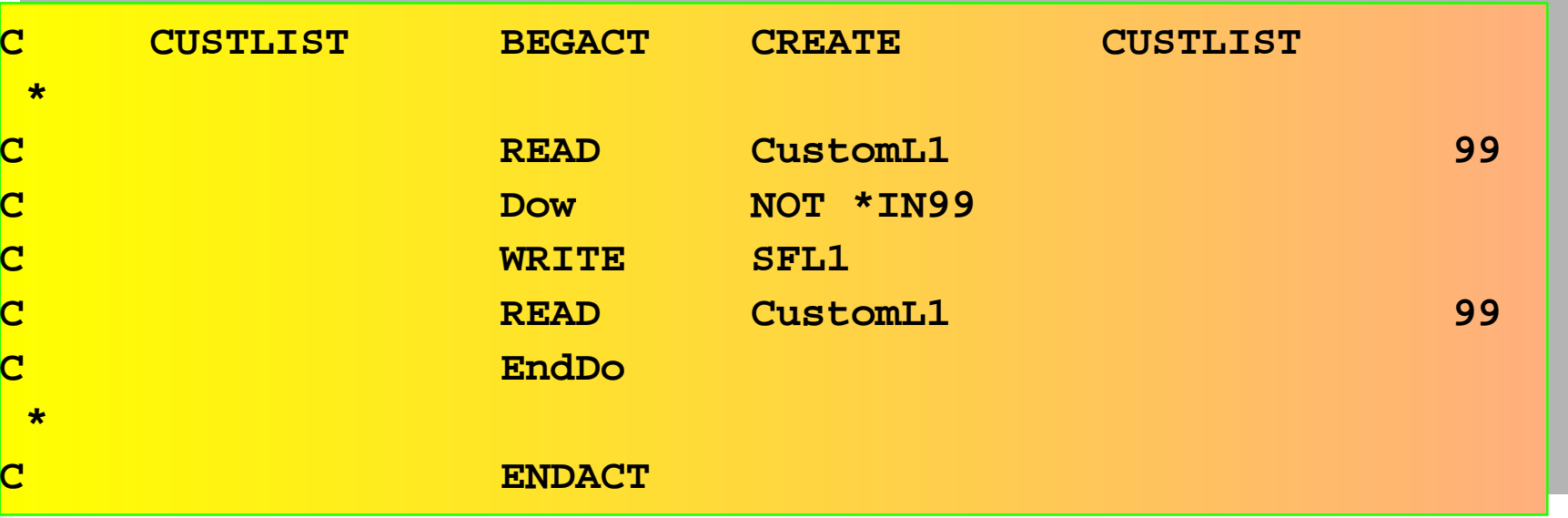

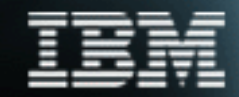

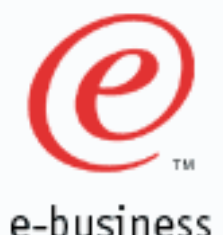

#### **Fill subfile with data**

- **At start up, the RPG runtime connects to AS/400 and opens database file (info from F spec)**
- **GUI runtime starts the Event loop and creates the Window** 
	- **→ Create event gets fired from the Window**
	- **event loop catches create event**
		- **It invokes the action subroutine**
		- **Logic in the action subroutine fills subfile**
		- **EndAct op code is reached**
	- **→ Control returns back to GUI runtime event loop**

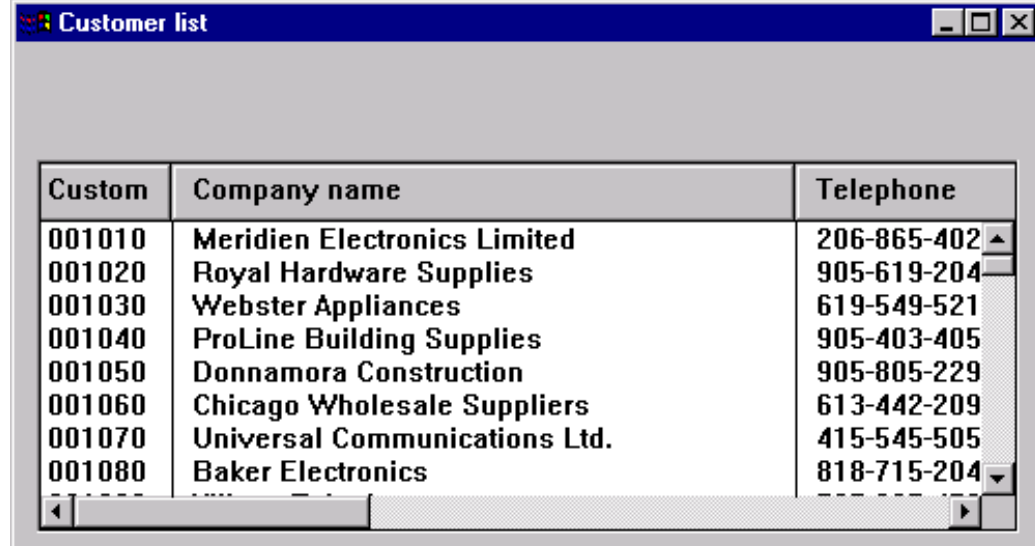

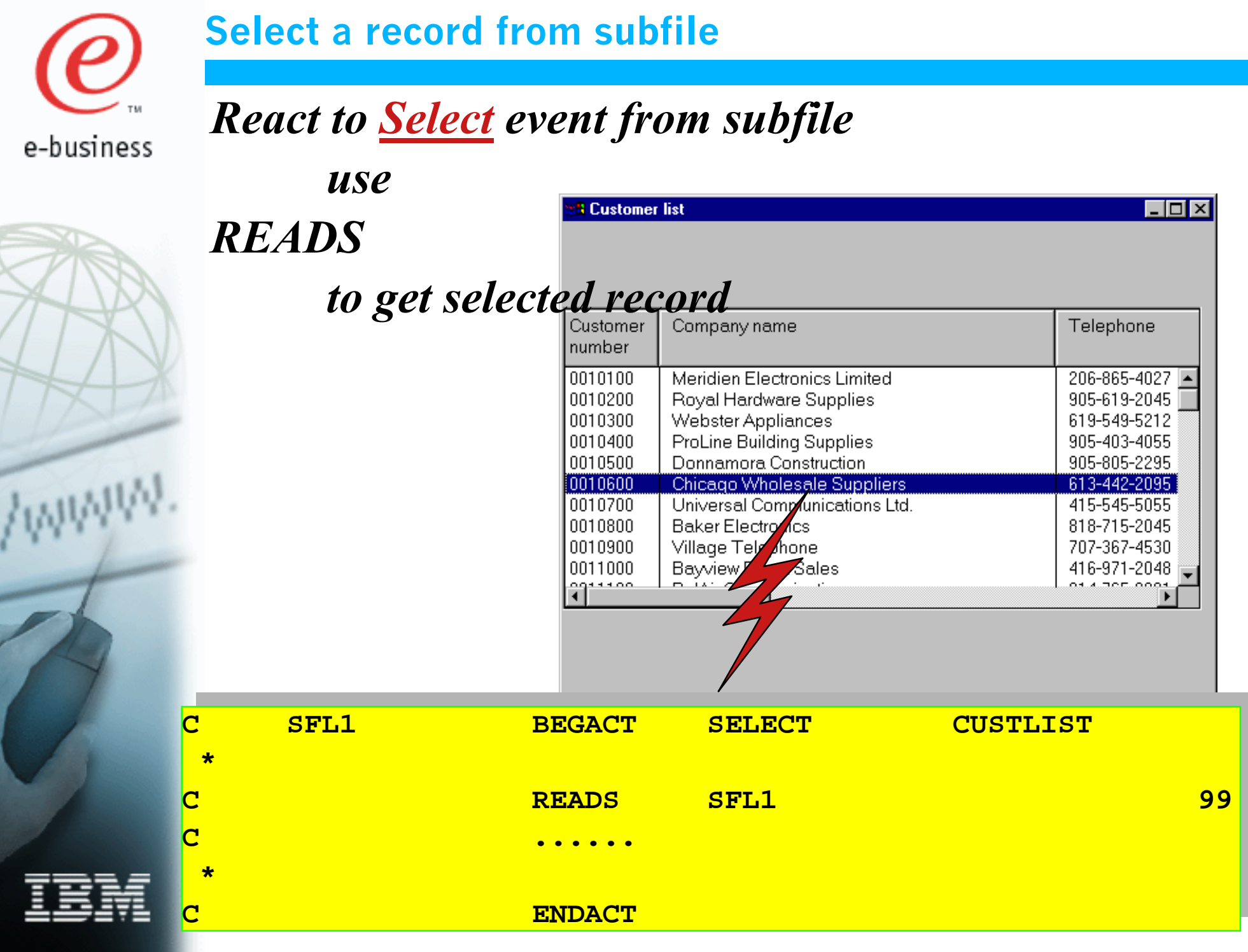

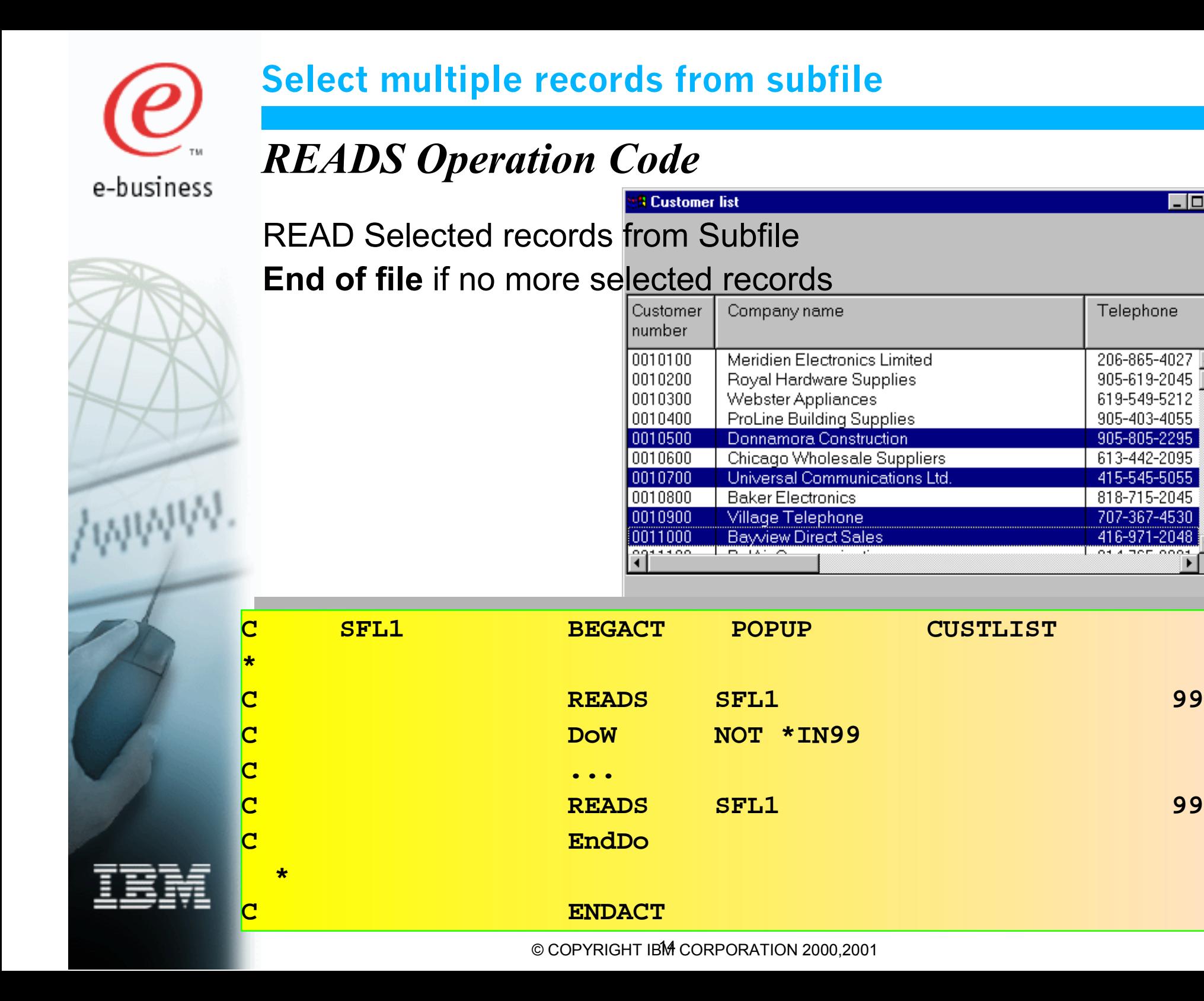

 $\Box$ o $\Box$ 

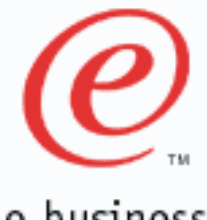

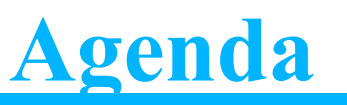

e-business

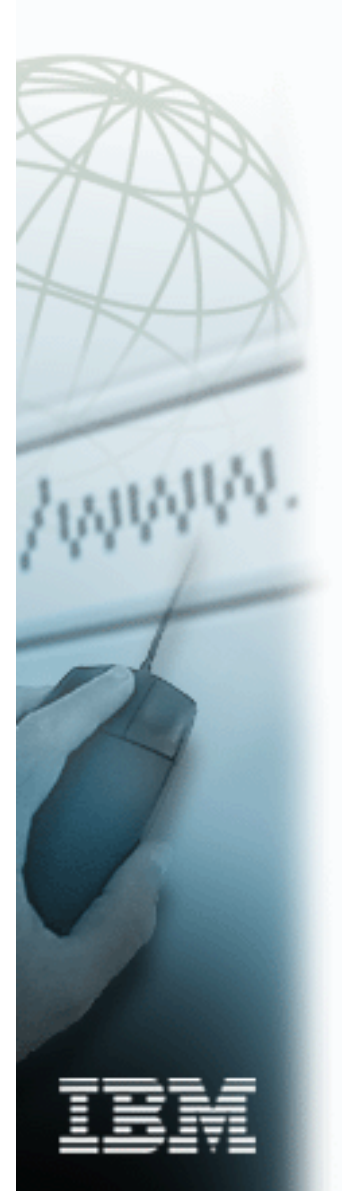

- GUI Subfile programming **V** Basics
	- $\sqrt{\phantom{a}}$  Designing the subfile
		- Creating fields
		- Using reference fields
		- **Attributes**
		- Events
		- VARPG op codes
- $\rightarrow$  Advanced features
	- $\rightarrow$  Additional events
	- **Page in GUI subfiles**
	- $\rightarrow$  Use the Navigation bar
	- **► Open cells for input**
	- **Protect cells from change**
	- $\rightarrow$  Subfile attributes
	- **Use events/event attributes**

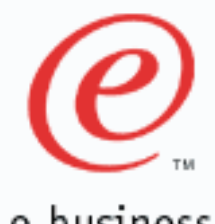

#### **More subfile attributes and events**

e-business

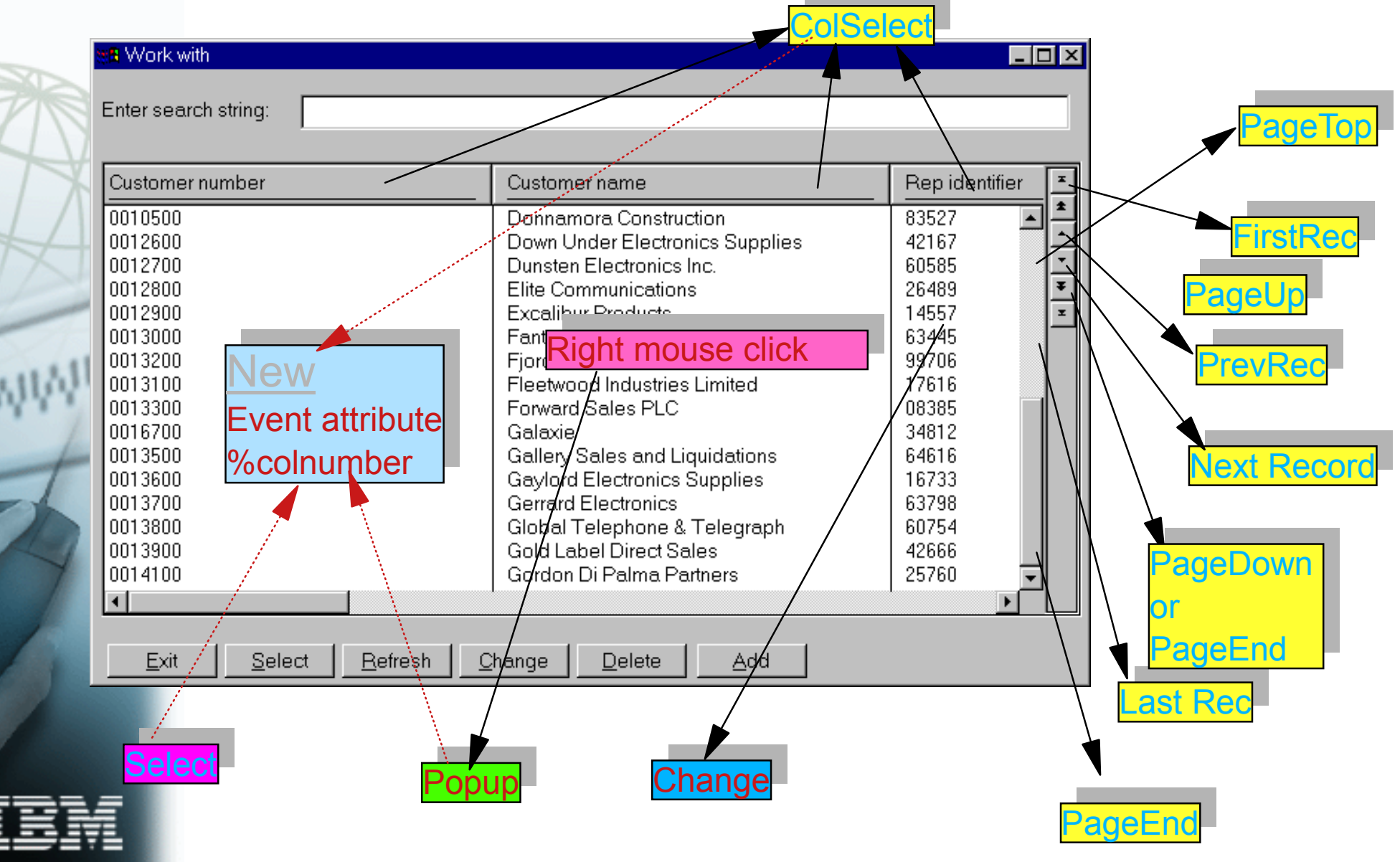

© COPYRIGHT IBM CORPORATION 2000,2001

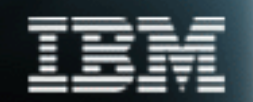

**Variable pagesize gets set by subfile attribute pagesize at create of window pagesize=%getatr('custlist':'subf12':'pagesize')**

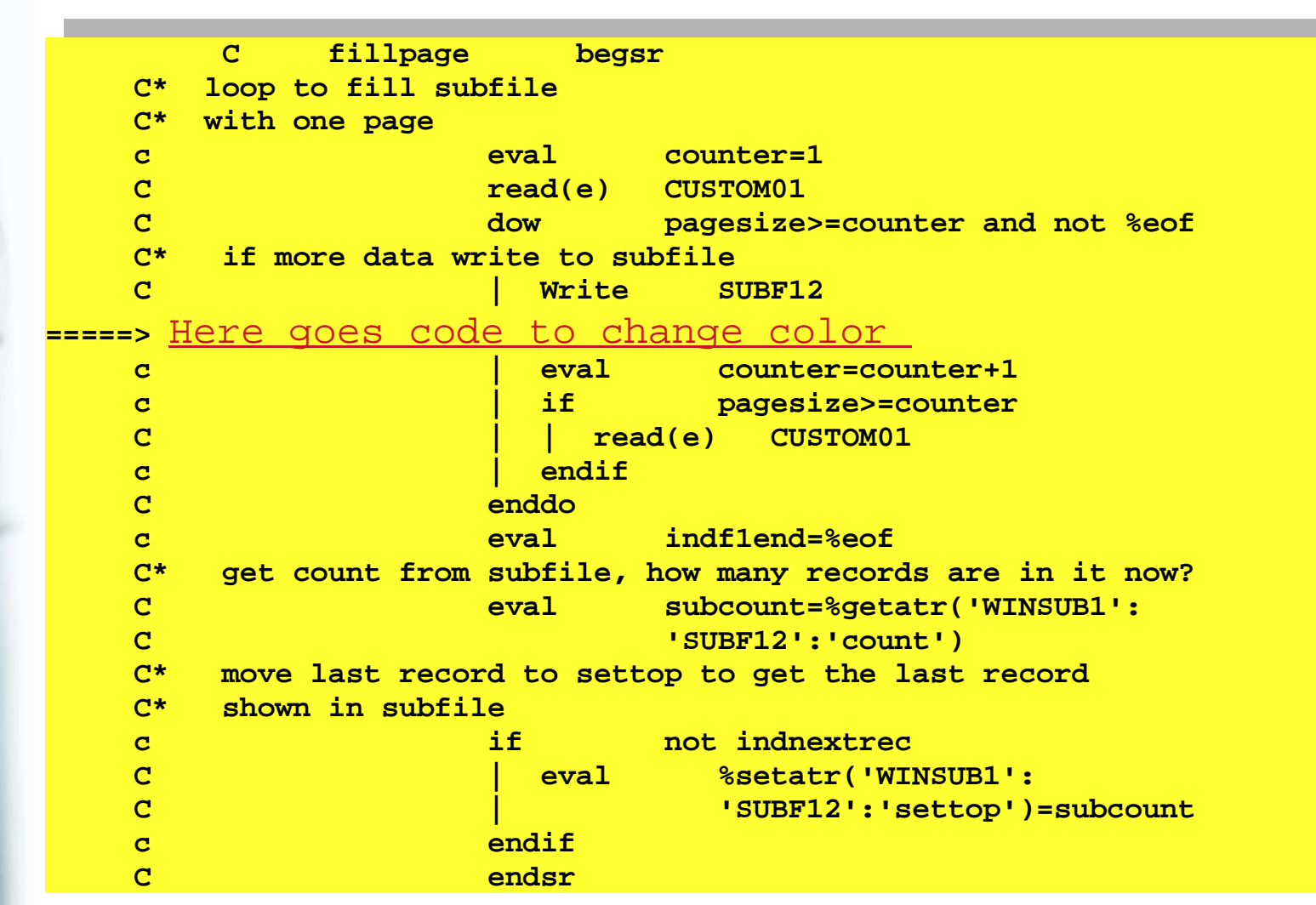

#### **Fill page and position list at last record**

*Sample code to fill a subfile page*

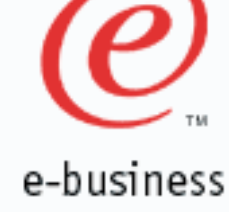

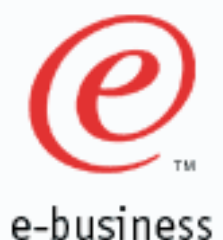

## *Get new page of records*

#### *Subroutine FillPage invoked by PageEnd event*

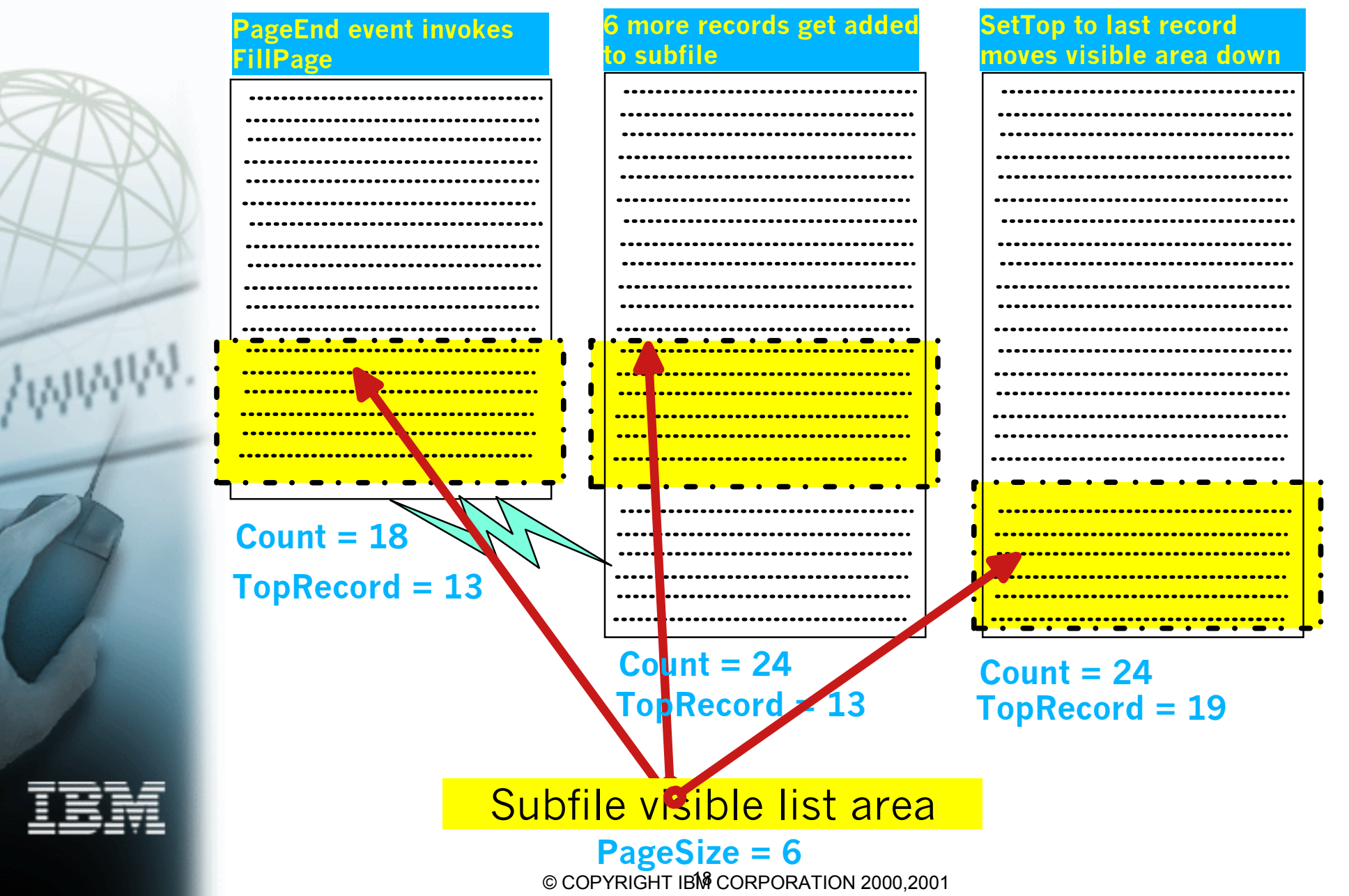

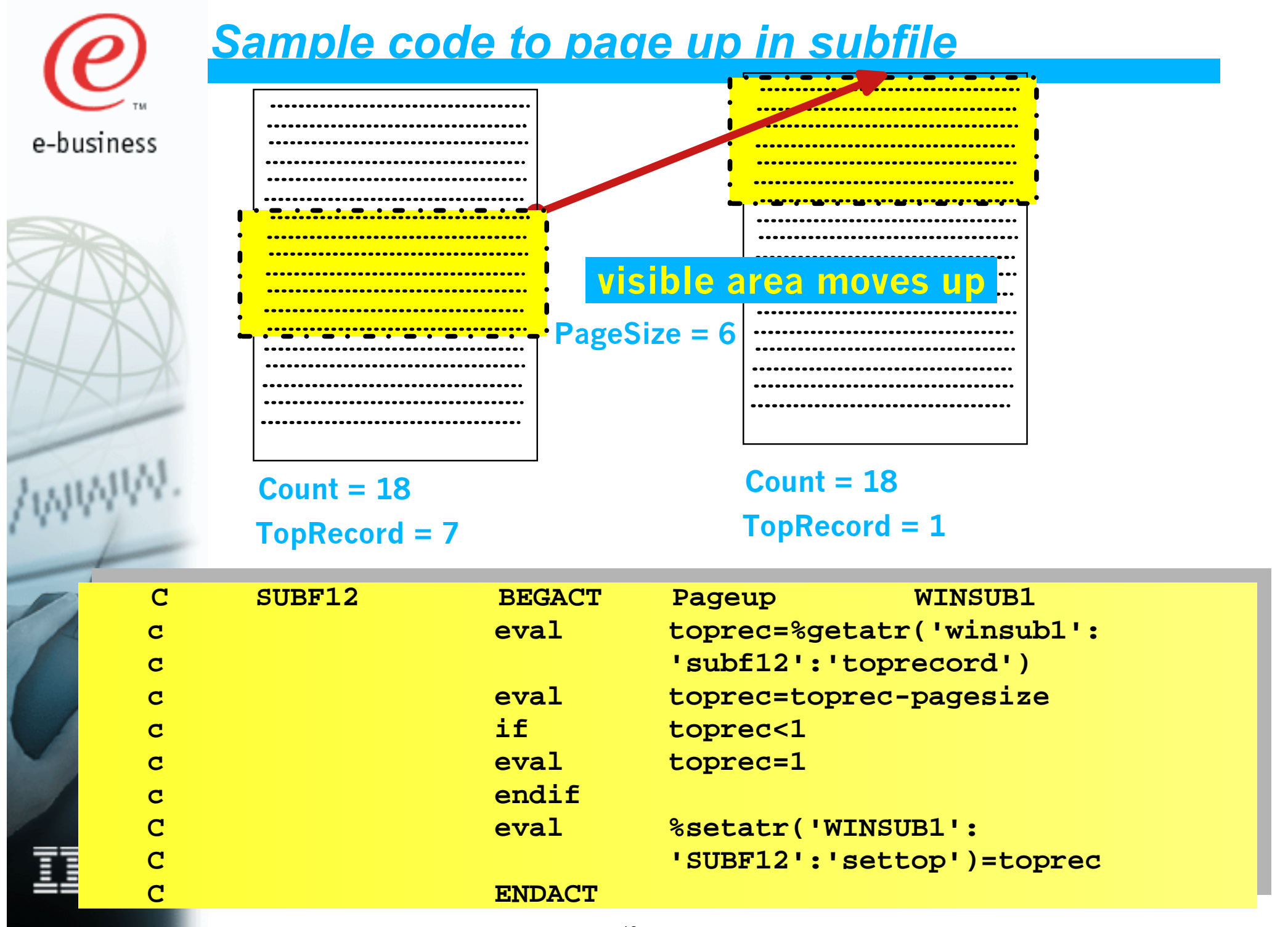

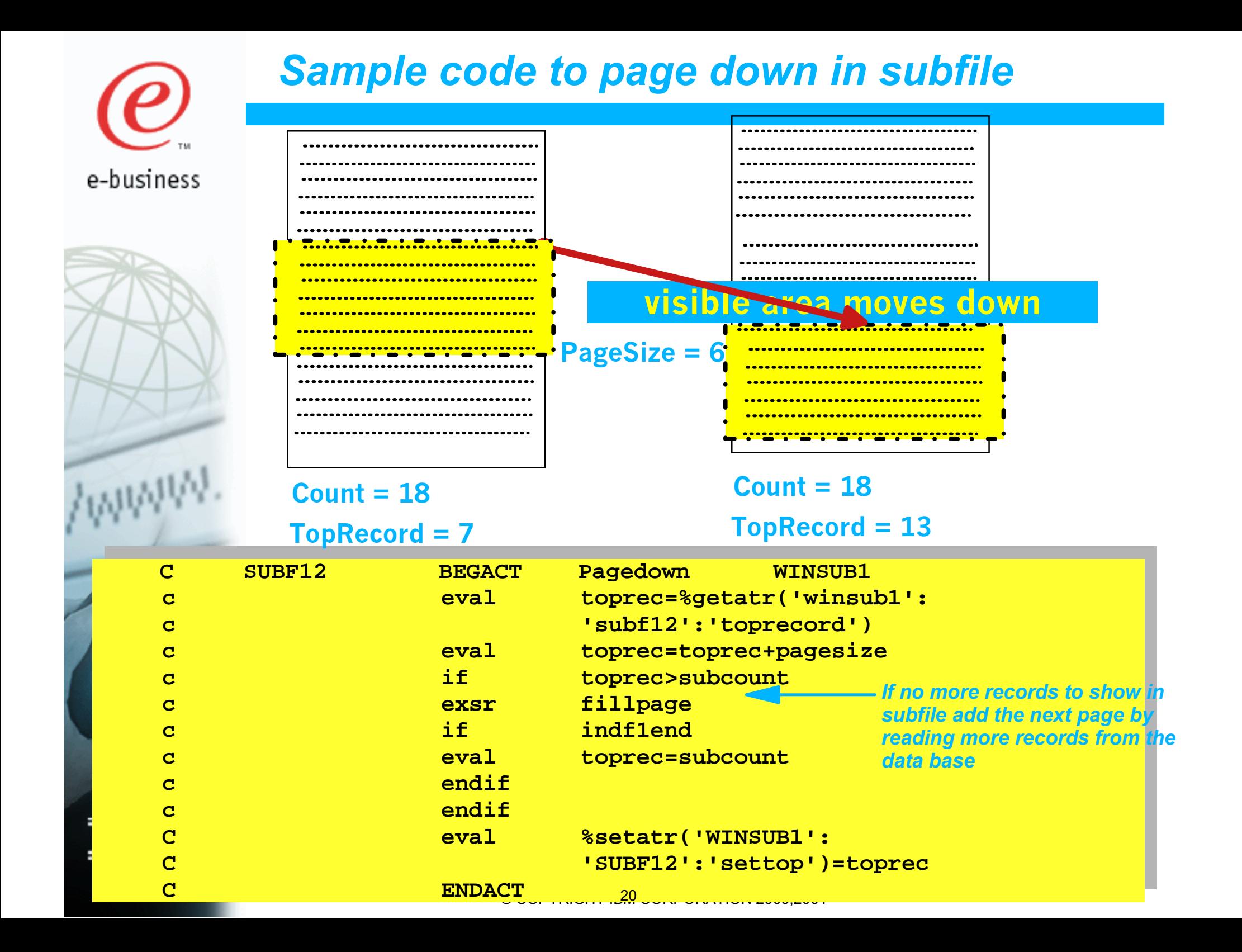

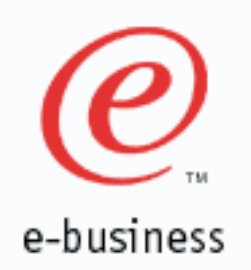

Fiel Gei Na

 $\overline{\mathbf{v}}$  $\overline{\triangledown}$ ⊽  $\overline{\triangledown}$ ⊽ ⊽  $\overline{\mathbf{v}}$  $\overline{\mathbf{v}}$ 

#### **Navigation bar**

**Navigation bar can be shown or collapsed** 

**Individual buttons can be shown or hidden**

**Individual buttons can be enabled or disabled** 

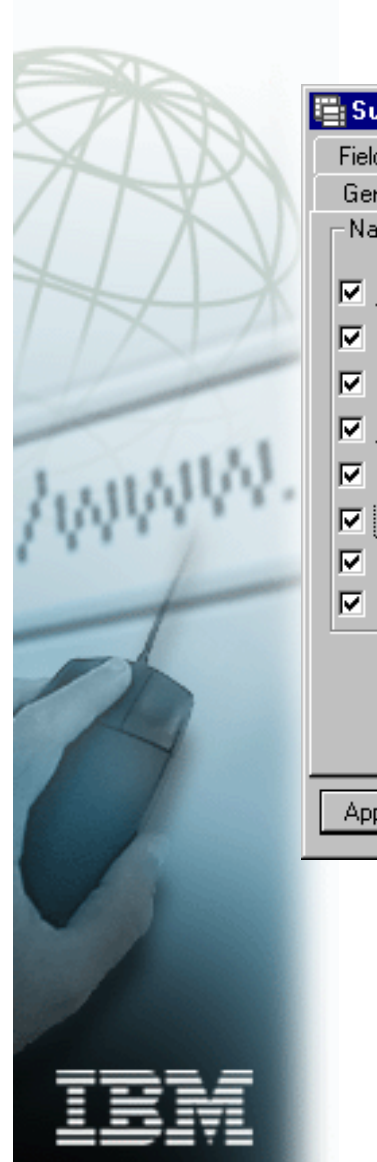

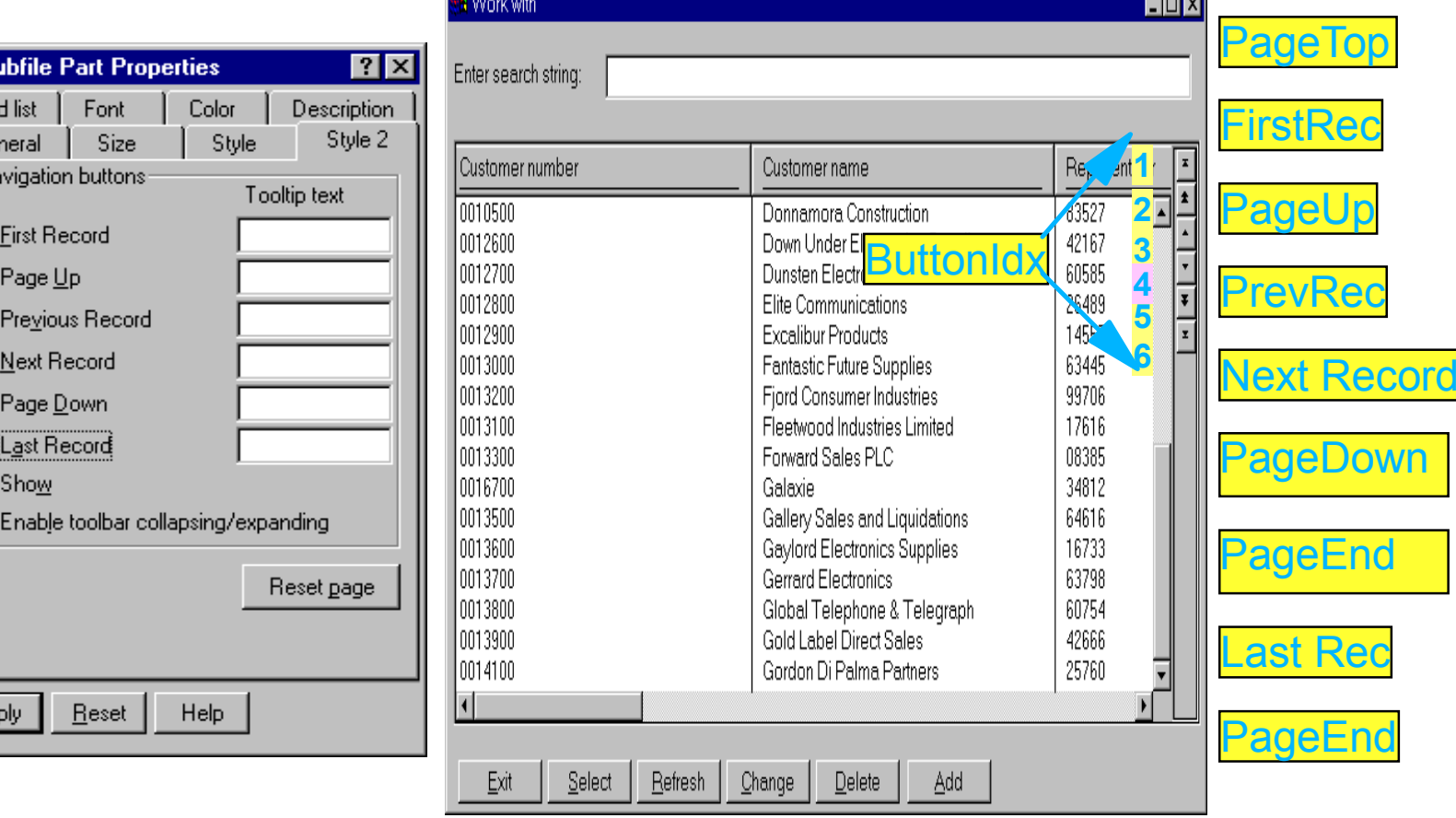

- **To enable/disable button or to specify Tooltip text**
	- **First set ButtonIDX attribute**
	- **Second**

#### **set EnableBtn or ButtonTip attribute**

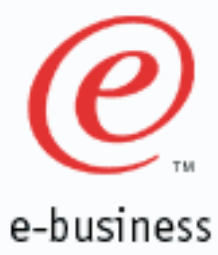

#### **Open cells for input example**

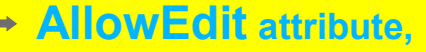

- **controls user input capability on a**   $\Rightarrow$ **record, column, or cell level**
- **Values supported**   $\rightarrow$ 
	- **1 Prevents editing the entire subfile**
	- **2 Prevents editing a specific record**  $\bullet$
	- **3 Prevents editing specific column**
	- **4 Prevents editing specific cell**  $\bullet$
	- **11 allows editing the entire subfile**  $\bullet$
	- **12 allows editing a specific record**  $\bullet$
	- **13 allows editing a specific column**  $\bullet$
	- **14 allows editing a specific cell**

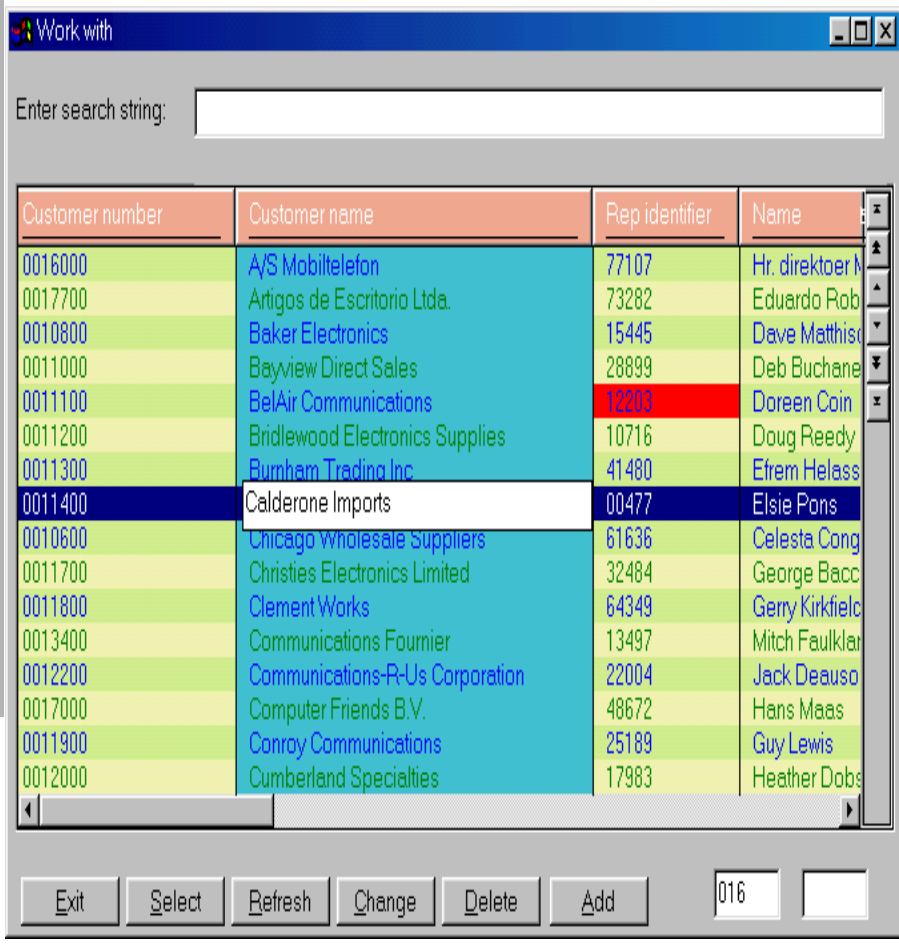

- **Open a cell with ALT mouse click or from your program OpenEdit attribute**
- **When leaving cell, subfile Change event gets fired**
- $→$  **Use READC to check which record got changed**

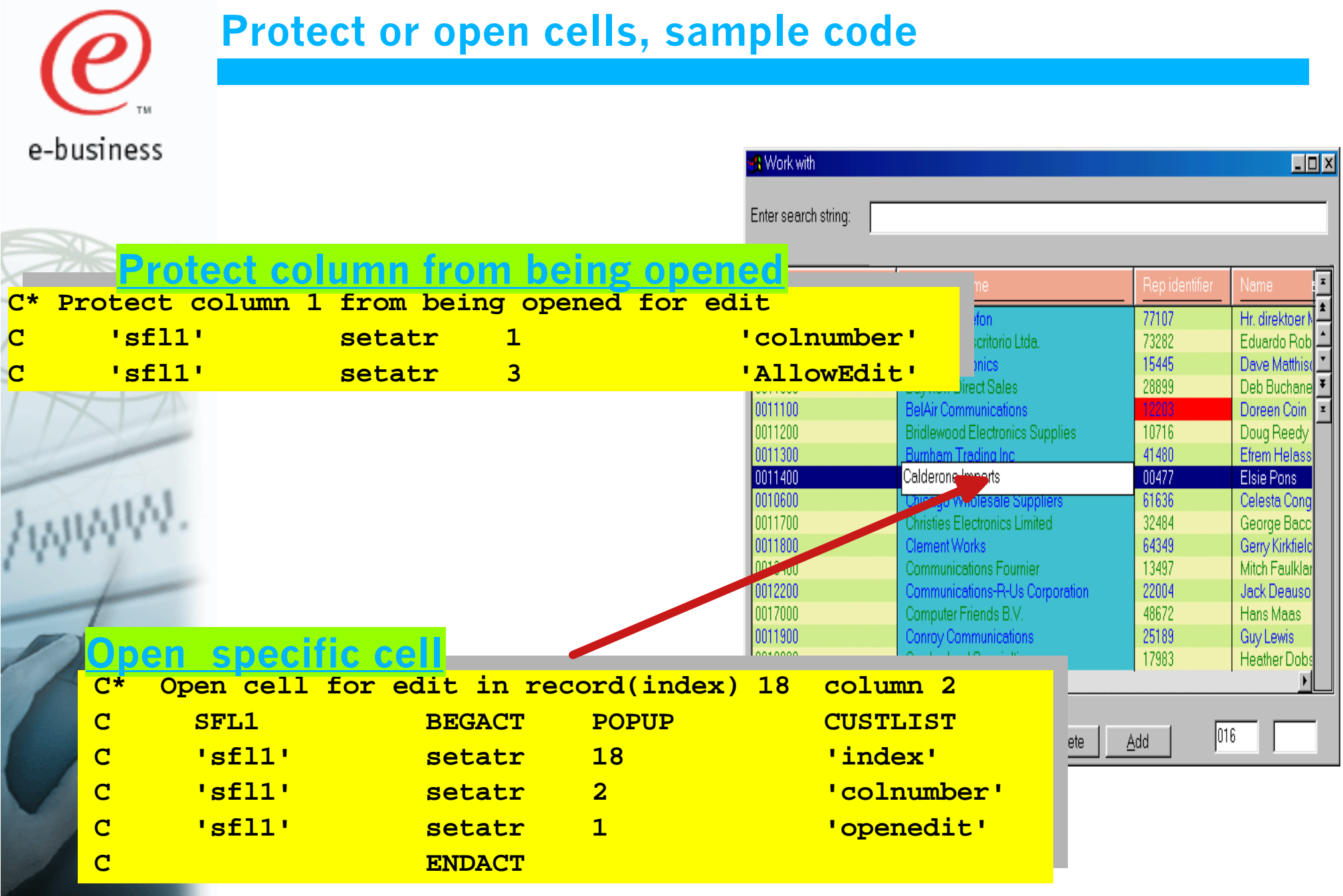

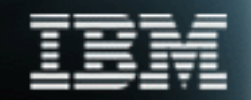

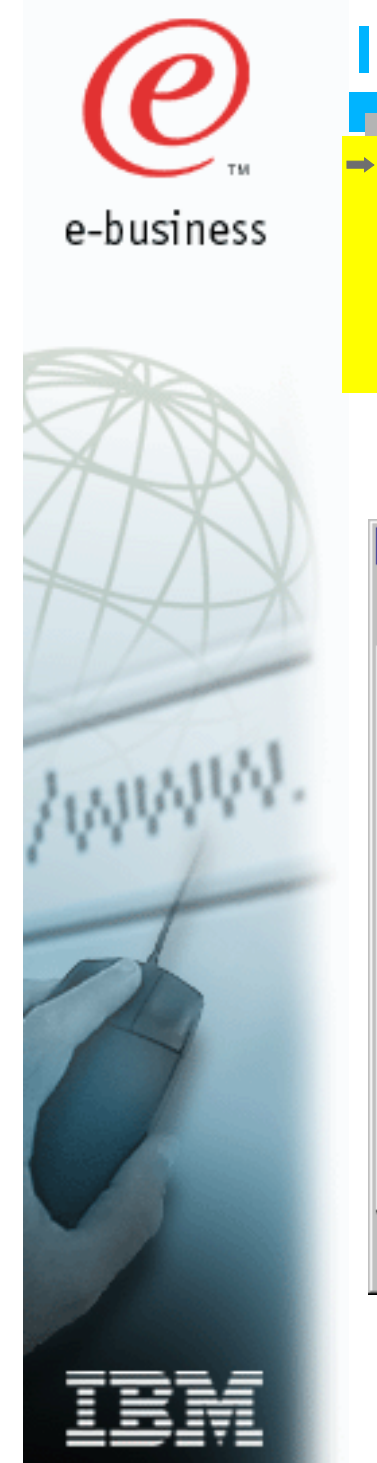

Subfile General Editina Validation m **MSG00**  $\Gamma$ Validation  $C$  None © Compa

Operator

Value

Apply

Reset

## **Input validation in GUI subfiles**

- **3 ways to check valid input in subfile cell**
	- **specify validation on column**

**Help** 

- **react to change event and check input**
- **use READC to get changed records**

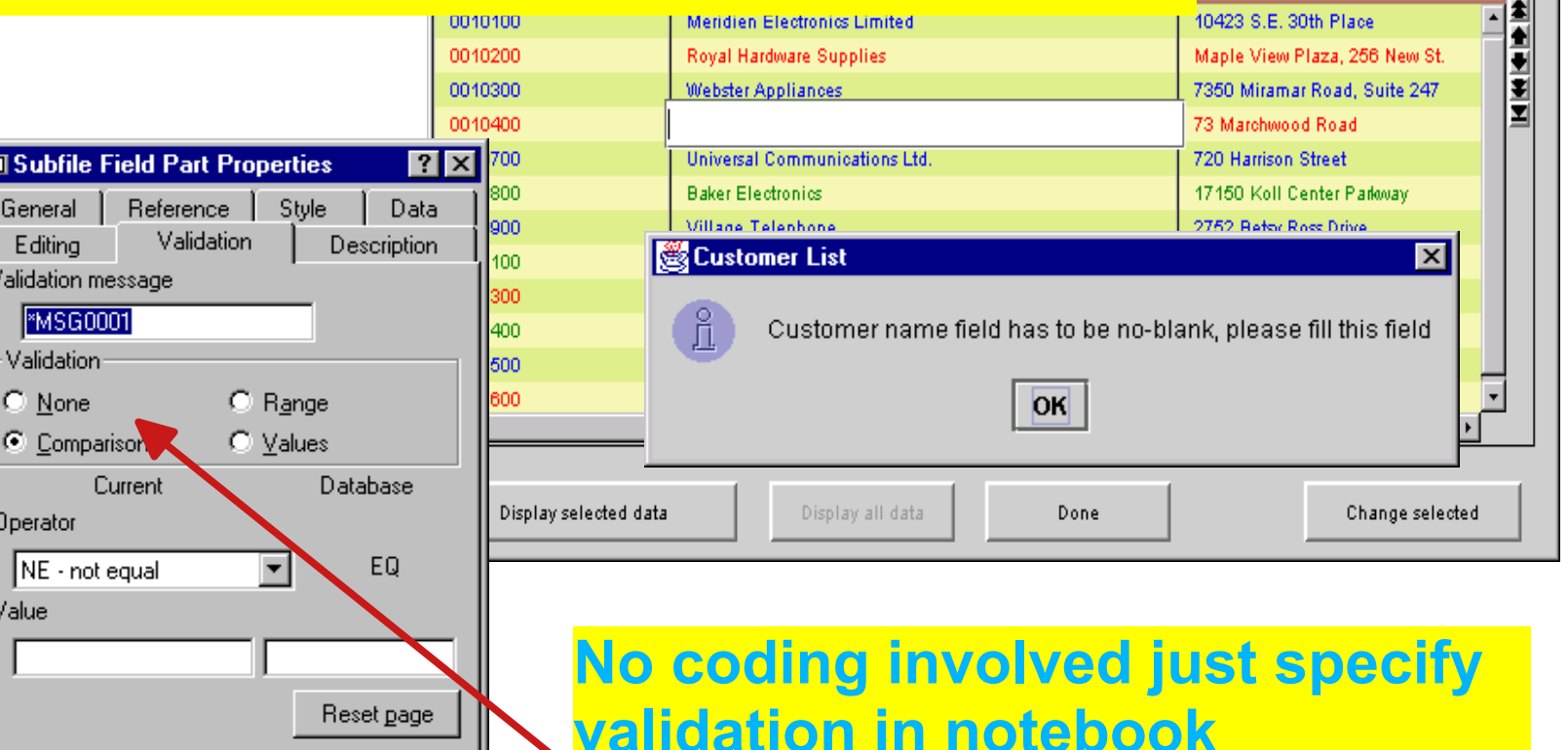

### **Validation gets triggered when leaving the cell**

 $\overline{\mathsf{x}}$ 

同

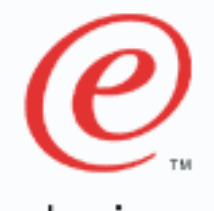

#### **Use change event to check input on field level**

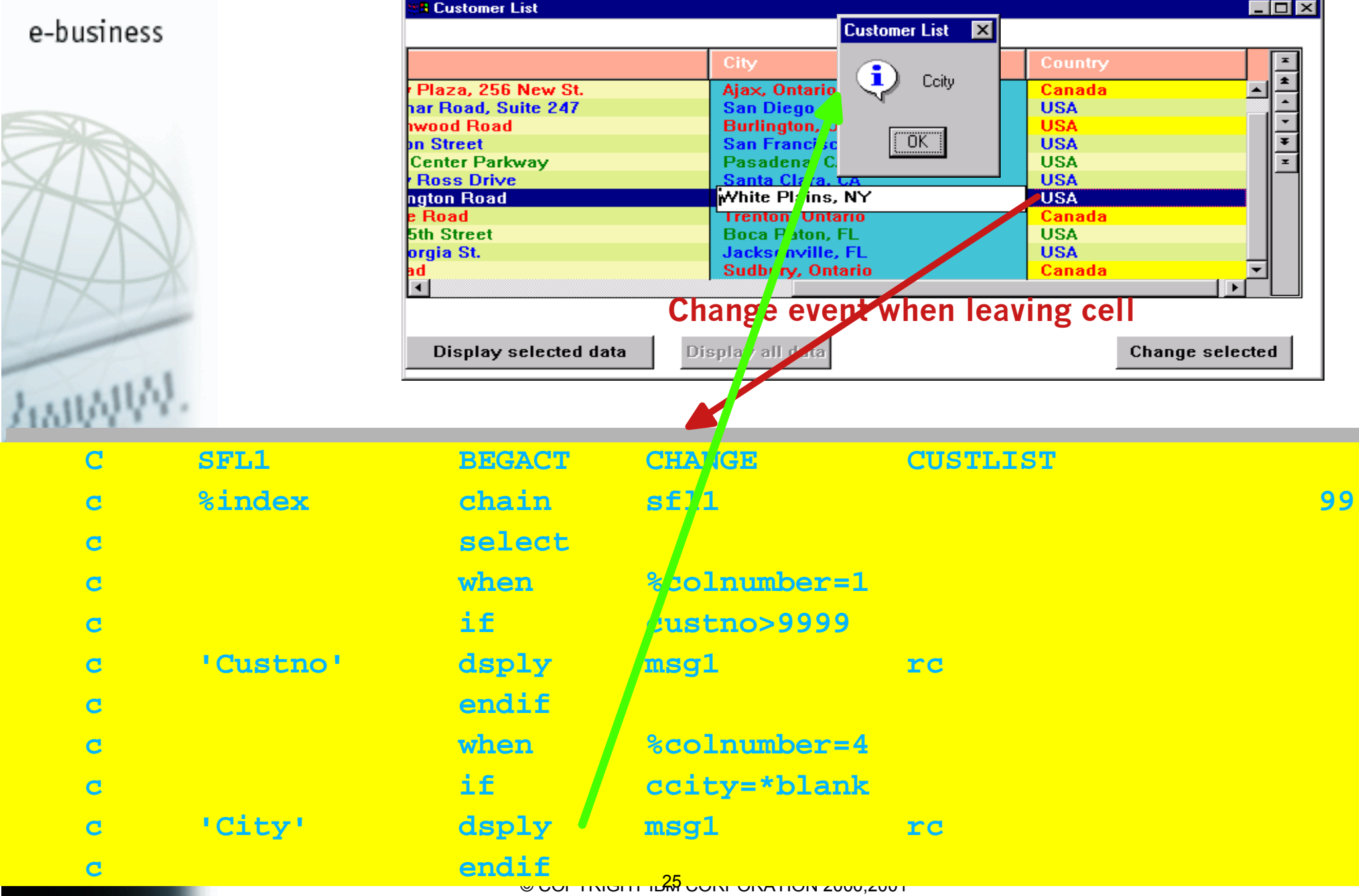

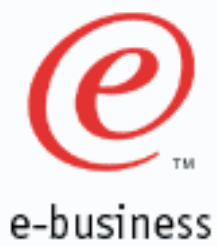

I

### **Use READC to check input on record level**

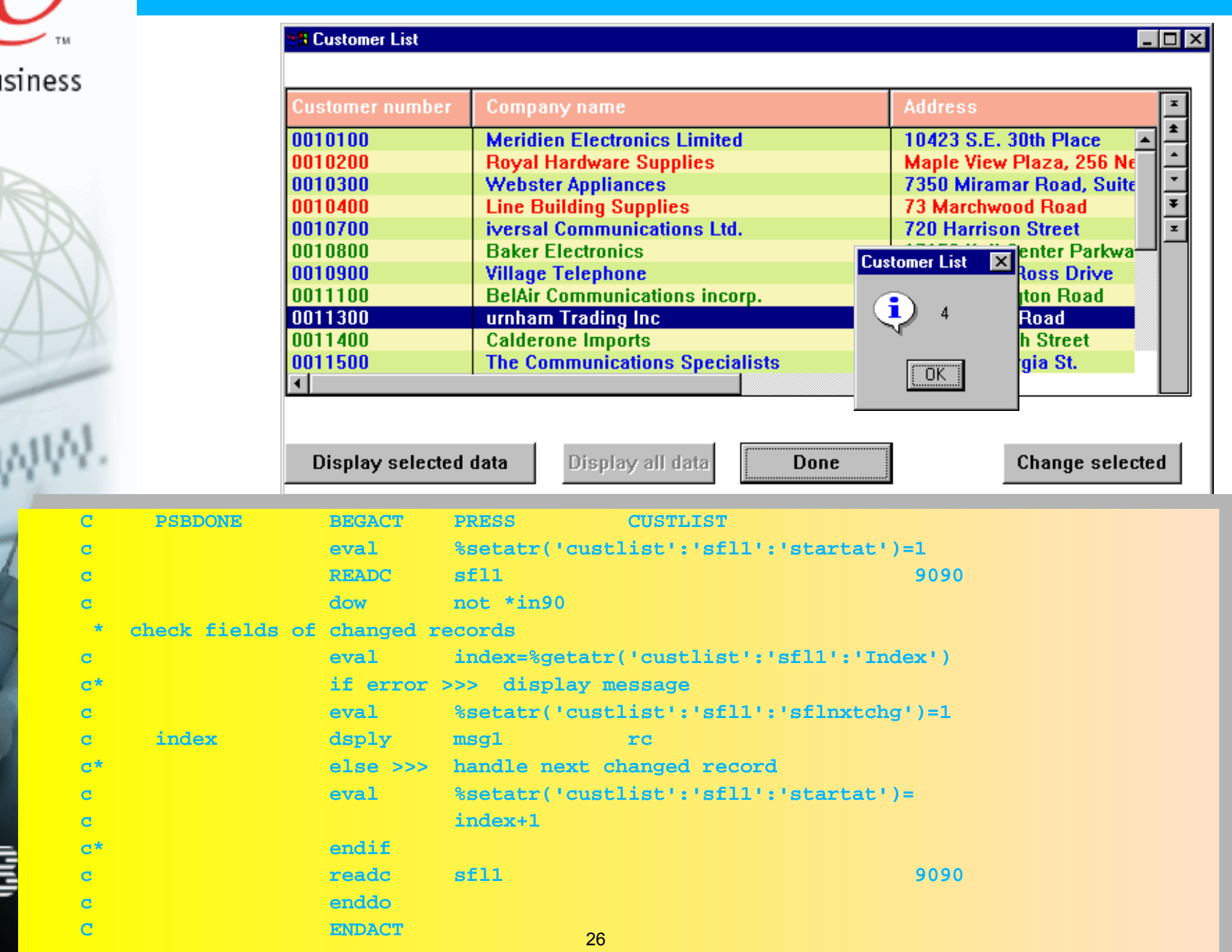

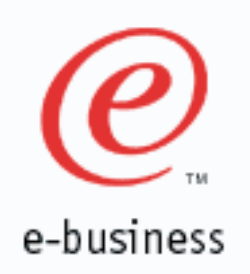

### **Using values for subfile columns**

#### **VARPG new feature (M3)**

**specify Values for a subfile fields (columns)** 

**when opened for Input a Combobox is** 

**displayed** 

 $\sqrt{s}$ 

 $\sqrt{ }$ 

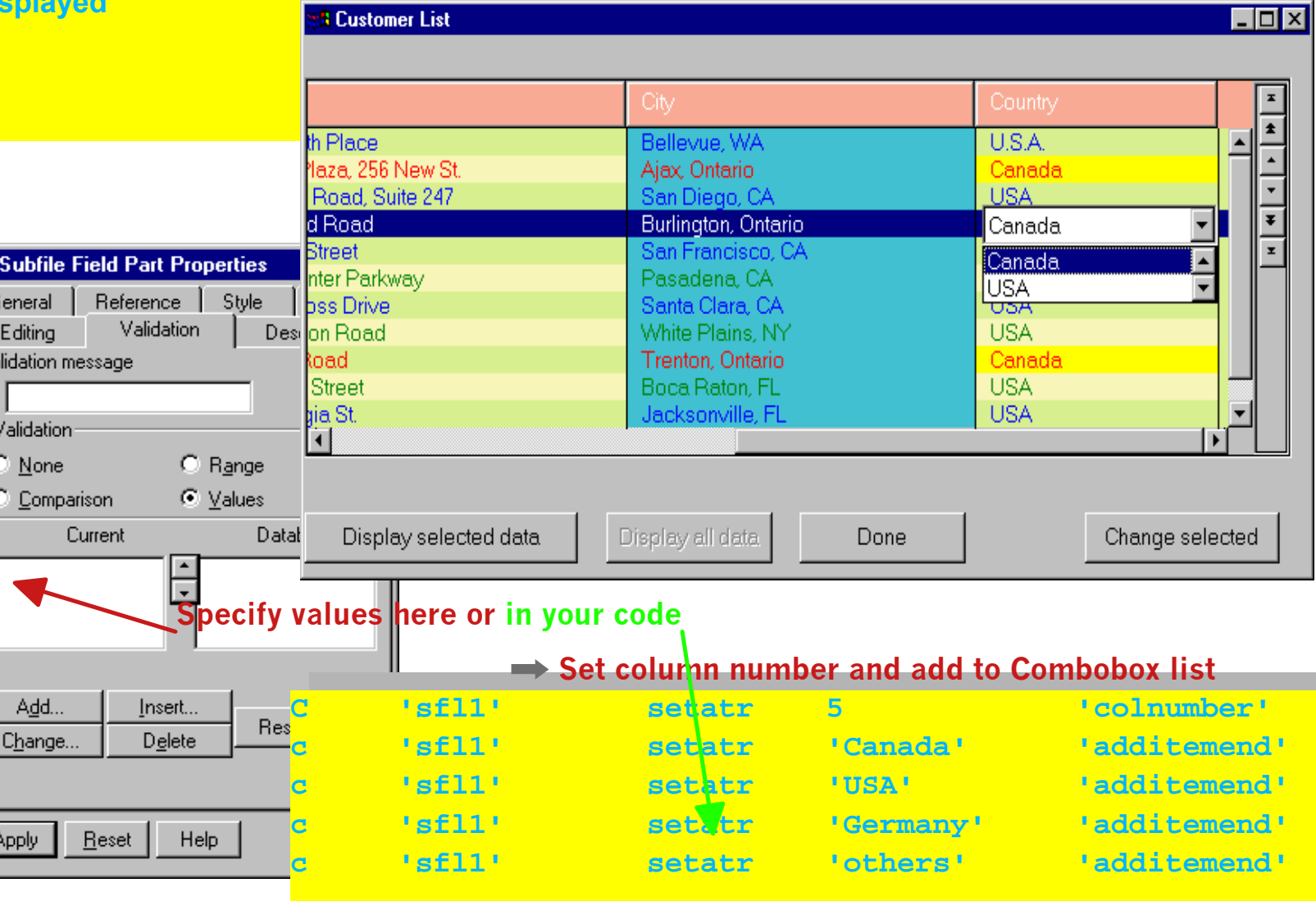

**Visual attributes**

 $\rho -$ 

السار

- **BackColor, BackMix, Bottom, FontArea, FontBold, FontItalic, FontName, FontSize, FontStrike, FontUnder, ForeColor, ForeMix, Height, HRule, Left, Scale, ShowTips, SizeToFit, TipText, Top, UserData, Visible, VRule, Width**
- **Functional attributes**
	- **→ AllowEdit, Count, Enabled, ExtSelect, Focus, MultSelect, NbrOfSel, PageSize, SelectListSetTop, SflNxtChg,**
- **Identification attributes** 
	- $\rightarrow$  **Handle, ParentName, PartName, PartType,**
- **Navigationbar attributes**
	- **Buttons, ButtonIdx, ButtonTip, EnableBtn**
- **Cell attributes**
	- **AllowEdit, OpenEdit, CellBGClr, CellBGMix, CellFGClr, CellFGMix**
- **Column attributes**
	- **AllowEdit, AutoSelect, CapsLock, ColBGClr, ColBGMix, ColFGClr, ColFGMix, ColNumber, ColWidth, Hidden**
	- **Combo box** 
		- $→$  **AddItemEnd, ItemCount, RemoveItem, SelectItem, SelectList,**
- **Row attributes**
	- **AllowEdit, DeSelect, FirstSel, Index, RowBGClr, RowBGMix, RowFGClr, RowFGMix, Selected, StartAt, TopRecord**
- **Heading attributes**
	- **FontBold, FontItalic, FontName, FontSize, FontStrike, FontUnder, ForeColor, ForeMix, HdgBGClr, HdgBGMix, HdgFGClr, HdgFGMix, HdgIdx, HdgText (specify FontArea first, then FONT)**

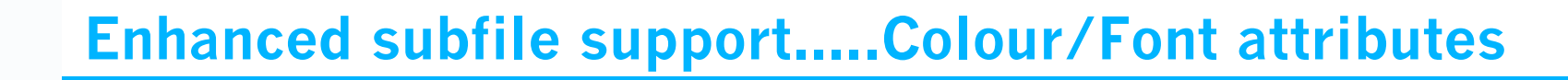

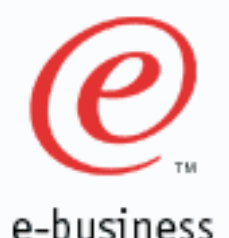

#### **Heading colour HdgBGClr/HdgBGMix HdgFGClr/HdgFGMix Subfile colour R** Work with Colxl **Backcolor/BackMix** Enter search string: **ForeColor.ForeMix** Customer name Rep identifier **Cell colour** ustomer number **MO16000** A/S Mobiltelefon 77107 **CellFGClr/CellFGMix** Artigos de Escritorio Ltda. 0017700 73282 10010800 **Baker Electronics** 15445 **CellBGClr/CellBGMix** 0011000 **Bavview Direct Sales** 28899 **Row colour BelAir Communications** 0011100 0011200 **Bridlewood Electronics Supplies** 10716 **RowFGClr/RowFGMix** 10011300 **Burnham Trading Inc.** 41480 0011400 Calderone Imports 00477 RowBGCIr/RowBGMix and **RowBGC** Chicago Wholesale Suppliers 61636 **Christies Electronics Limited** 0011700 32484 **Column Colour** 10011800 Clement Works 64349 **Communications Fournier** 13497 **ColFGClr/ColFGMix** 10013400 lnn122nn Communications-R-Us Corporation 22004 **ColBGClr/ColBGMix** 0017000 Computer Friends B.V. 48672 Conroy Communications 25189 10011900 0012000 **Cumberland Specialties** 17983  $\left| \cdot \right|$ Add Select Refresh Change Delete Exit

**Font -Bold -Italic -Name -Size -Strike -Under** 

 $\mathbf x$ 

 $\bullet$ 

Ŧ

 $\mathbf x$ 

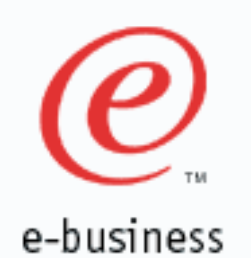

#### **Change row and cell color**

### *Sample code to change row color and cell color in subfile*

#### **Inside loop in subroutine FillPage add this code to change color**

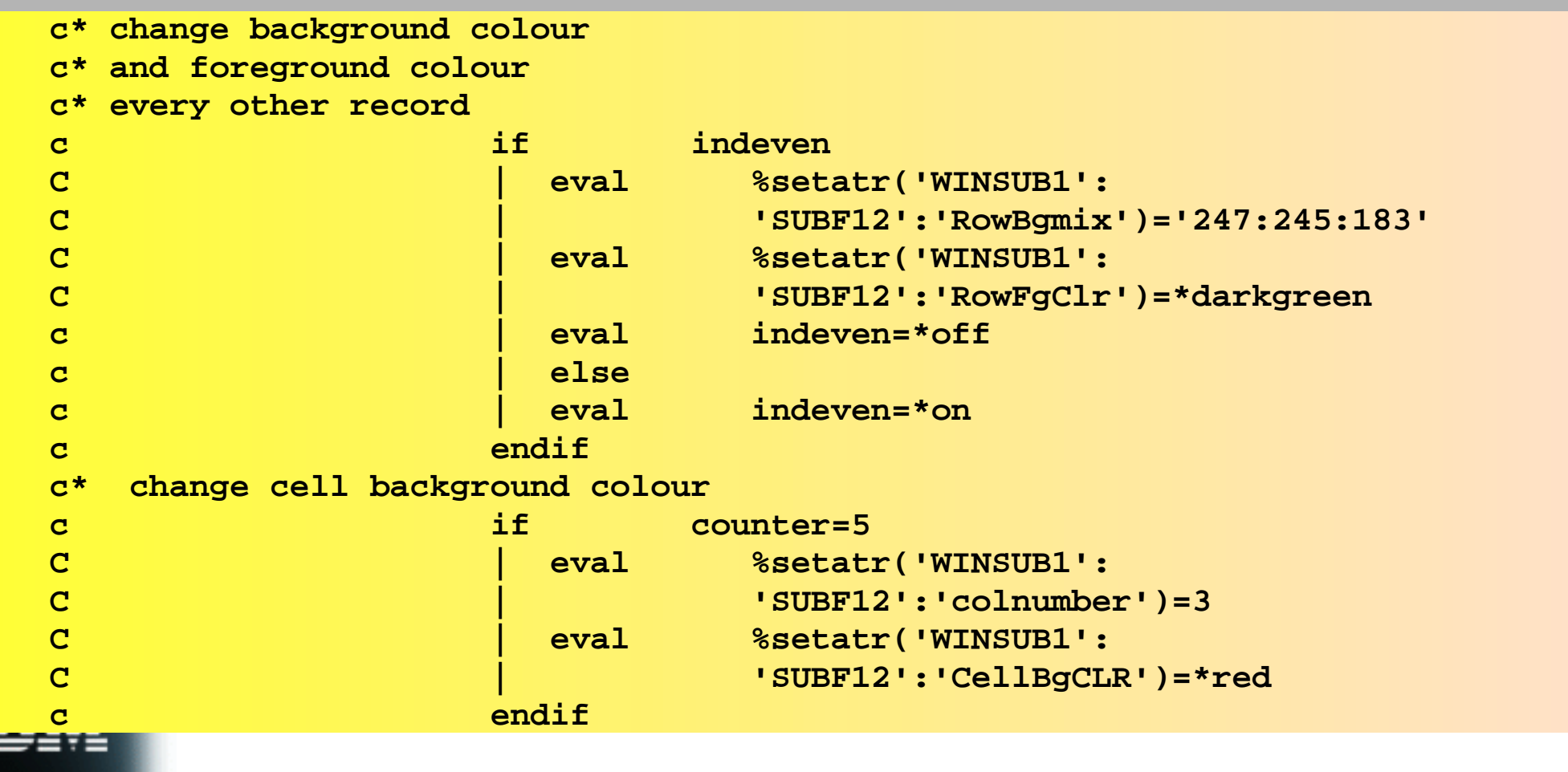

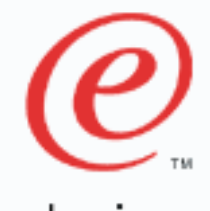

#### **Enhanced subfile support.....more attributes**

e-business

**AutoSelect CapsLock ColWidth FirstSel HdgText Hidden HRule NbrOfSel OpenEdit Pagesize Scale SelectList SflNxtChg ShowTips SizeToFit StartAt TipText TopRecord VRule**

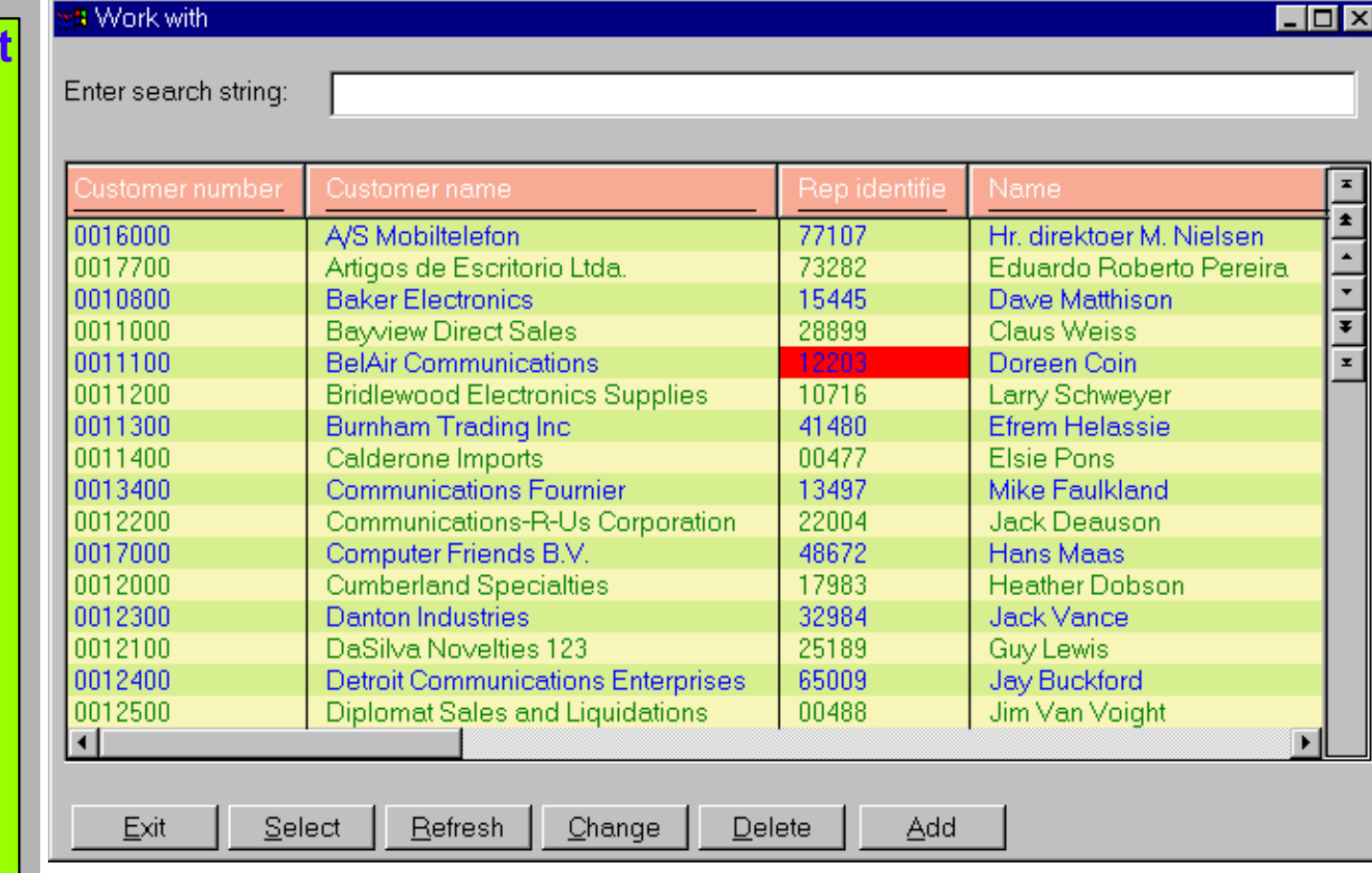

*Columnwidth is changeable at runtime* 

 $\rightarrow$  just use the mouse pointer

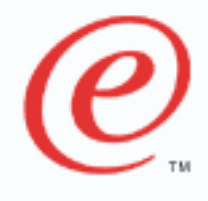

#### **Attributes for selected records**

**Customer List** 

e-business

**FirstSel NbrofSel**

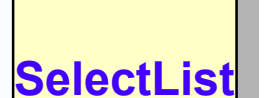

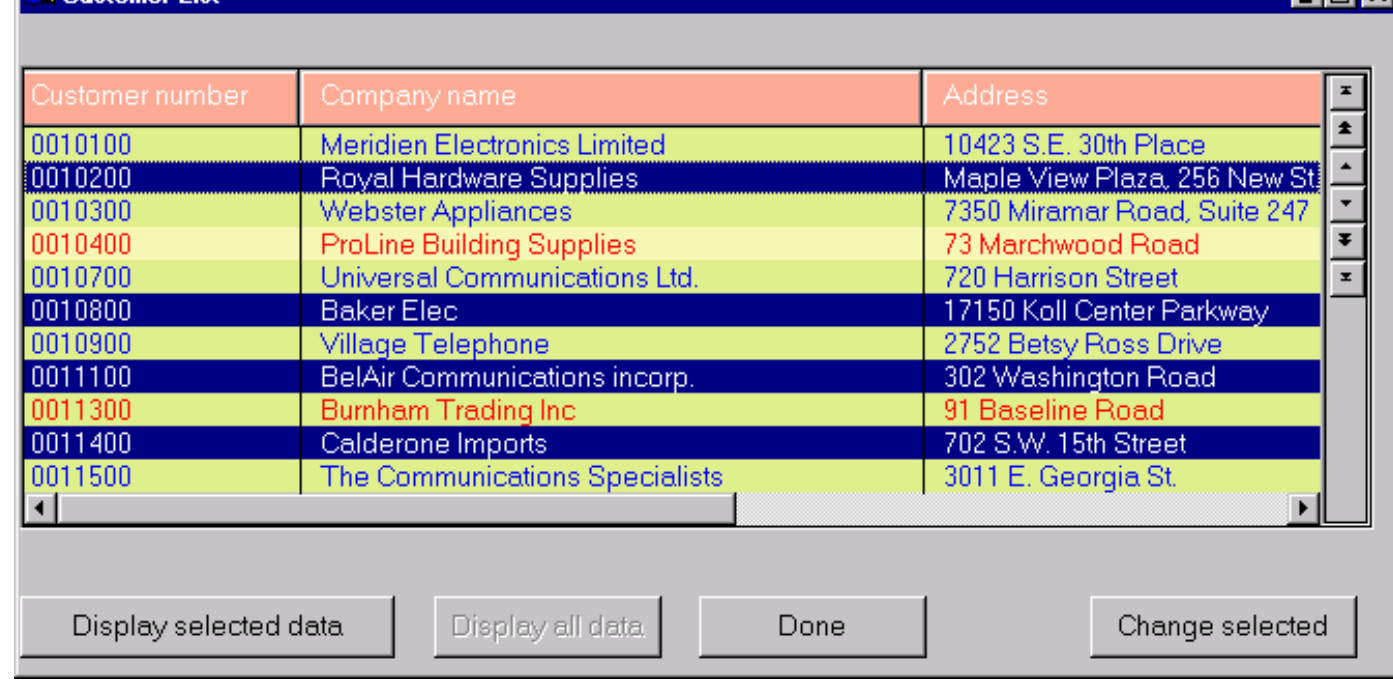

 $\square$ nlx

- $\rightarrow$  FirstSel = 2
- $\rightarrow$  NbrOfSel = 4
- $\rightarrow$  Selectlist= கககக்க2 ககக்கக் 6 கக்கக்க $8$  கக்கக் $10$

 $\overline{r}$  *do* represents a blank

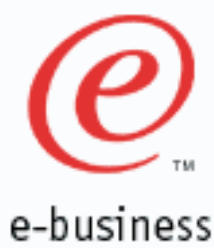

#### **Cell/column attributes**

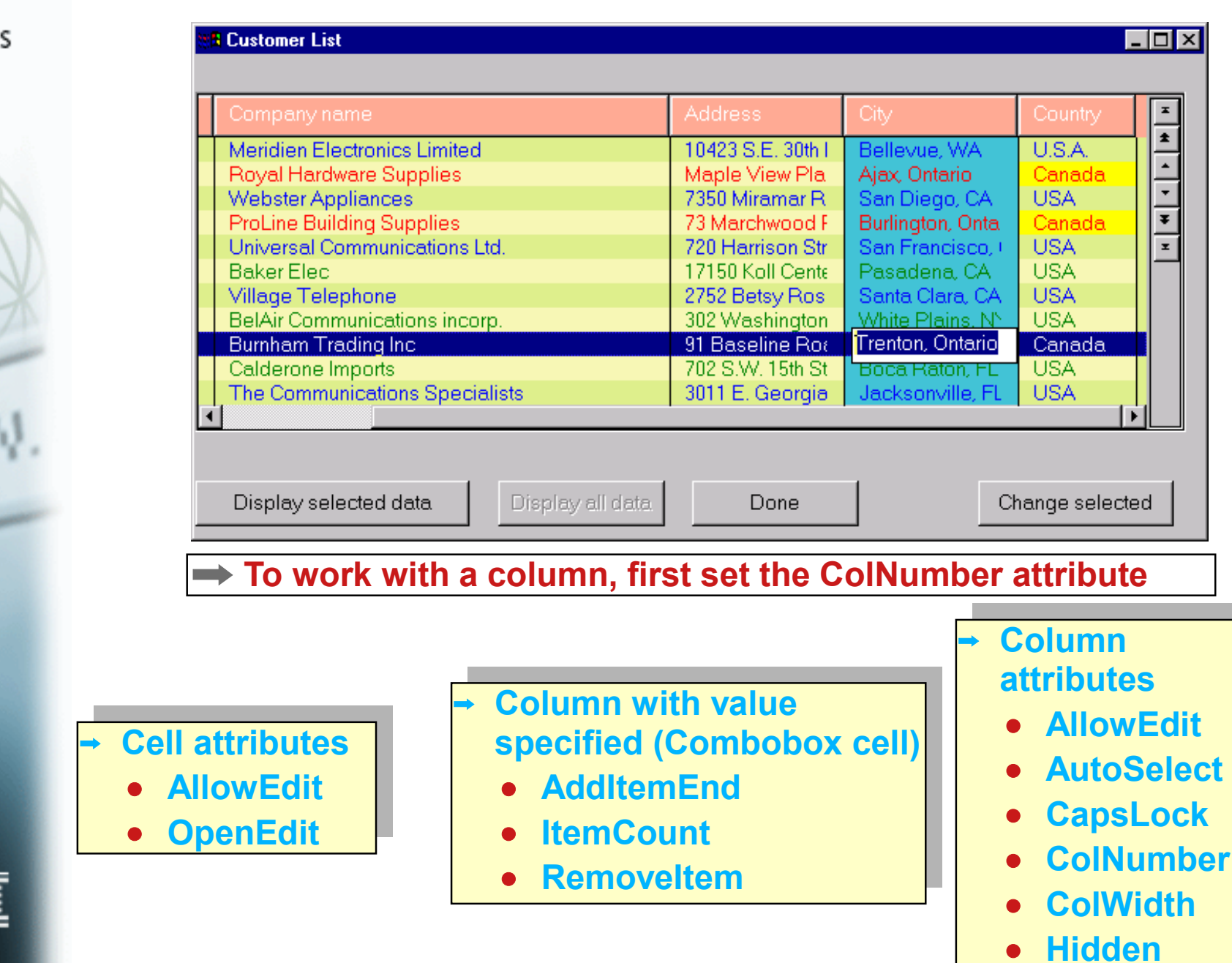

#### **Row attributes**

e-business

WWW

**SR Customer List** 

**Lox** 

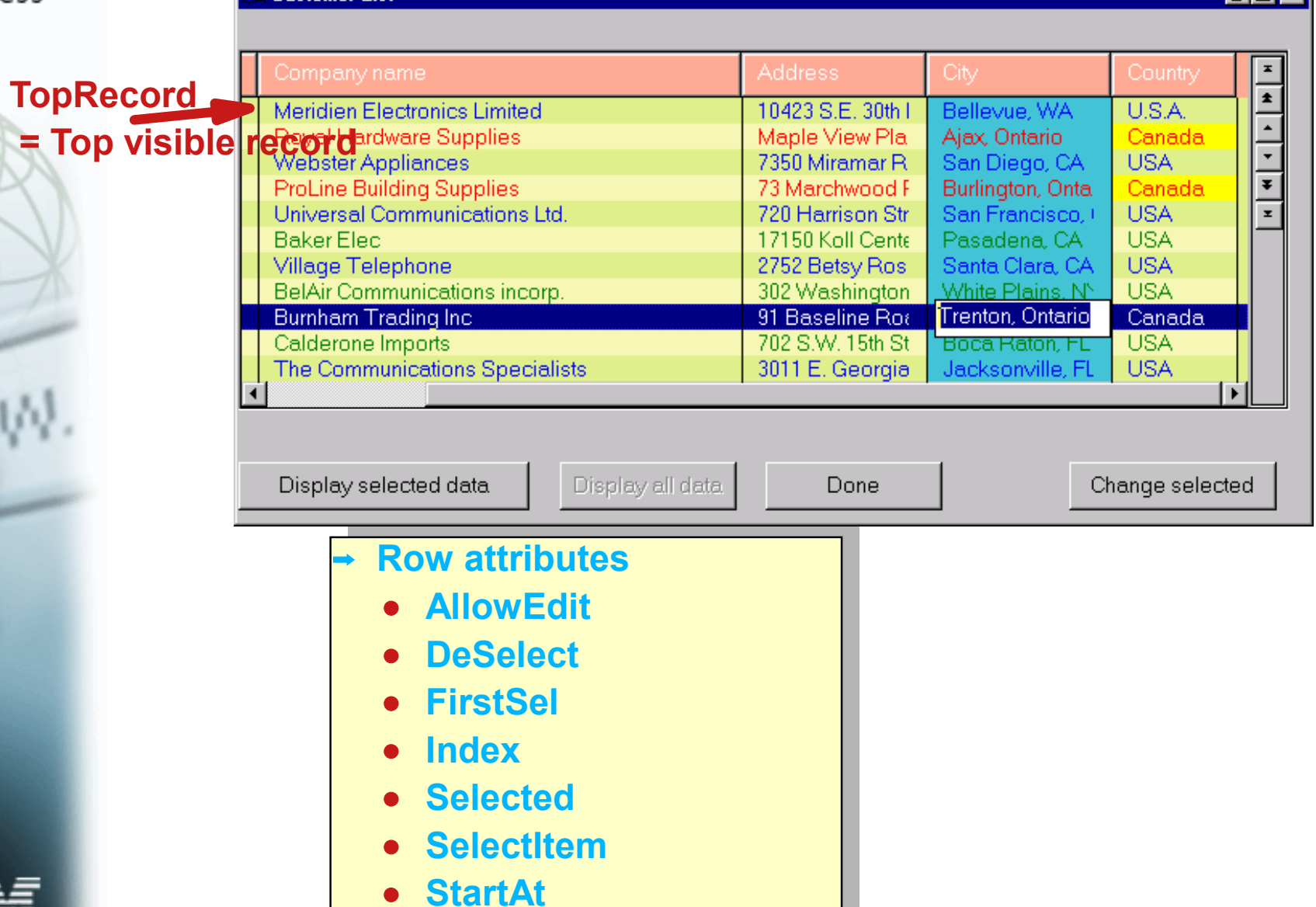

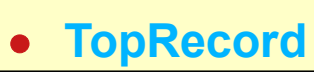

#### **Heading attributes**

**Customer List** 

e-business

WW

**HdgIdx**

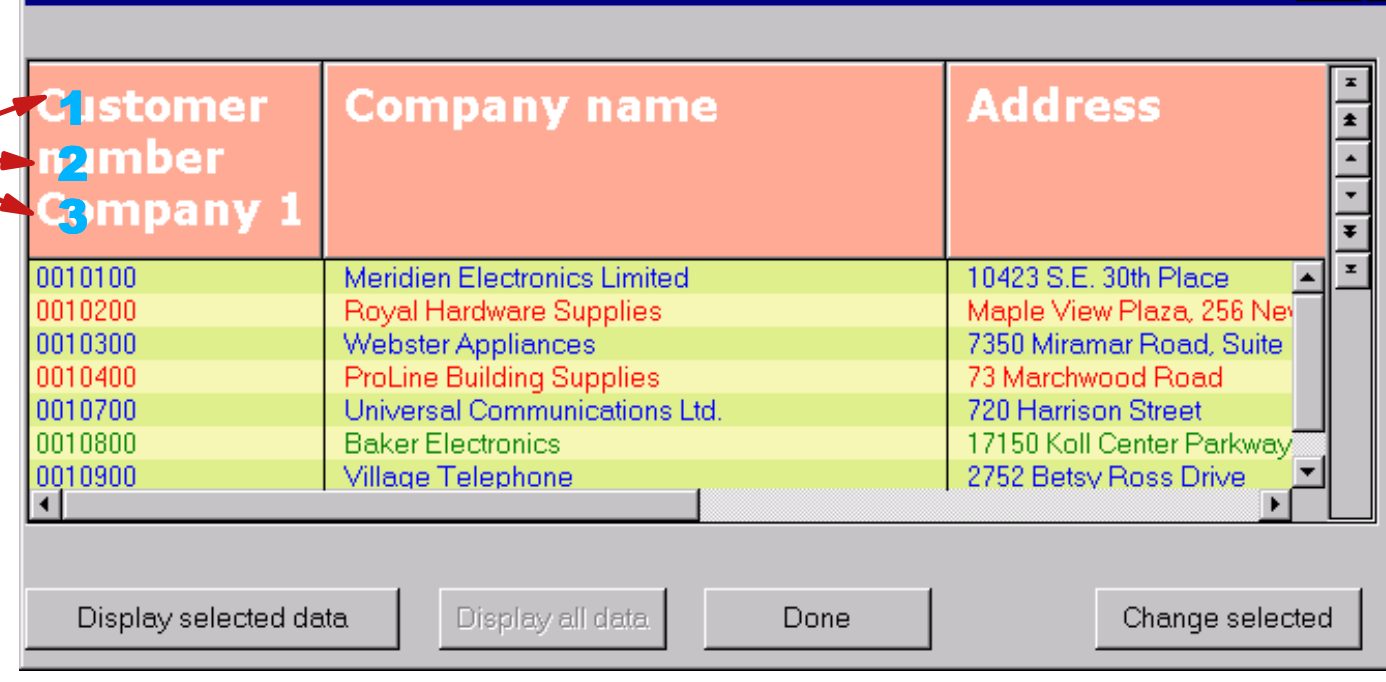

 $\overline{\Box}$ 

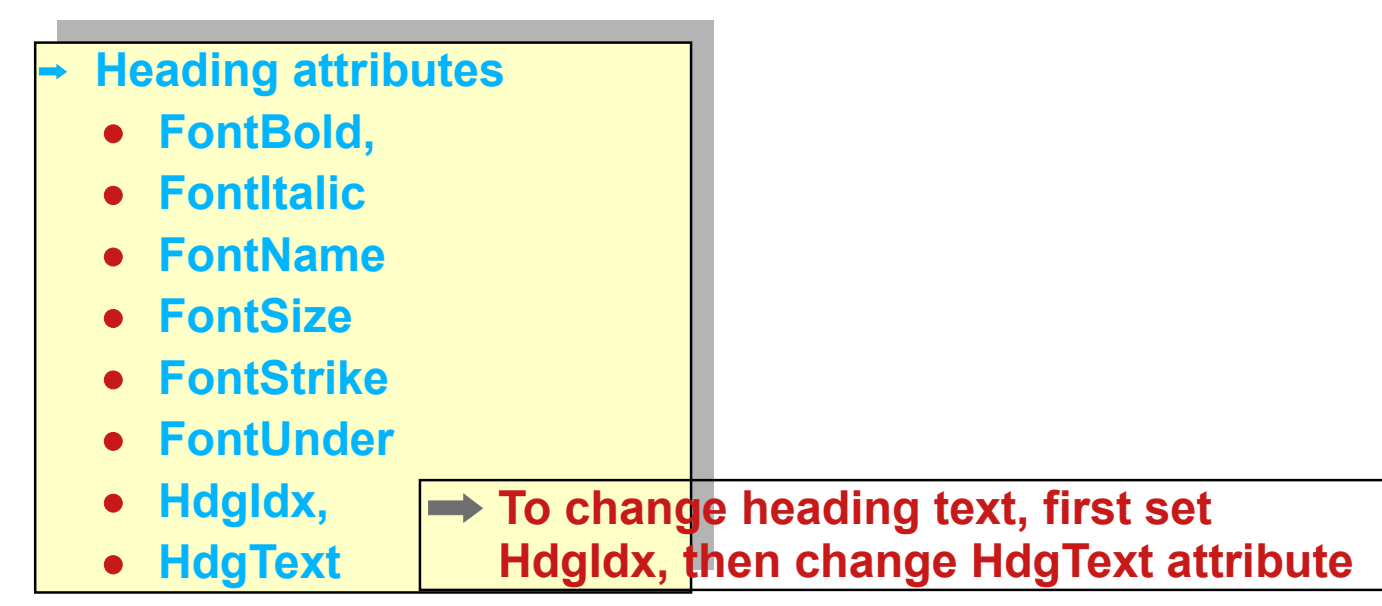

#### **Subfile attributes**

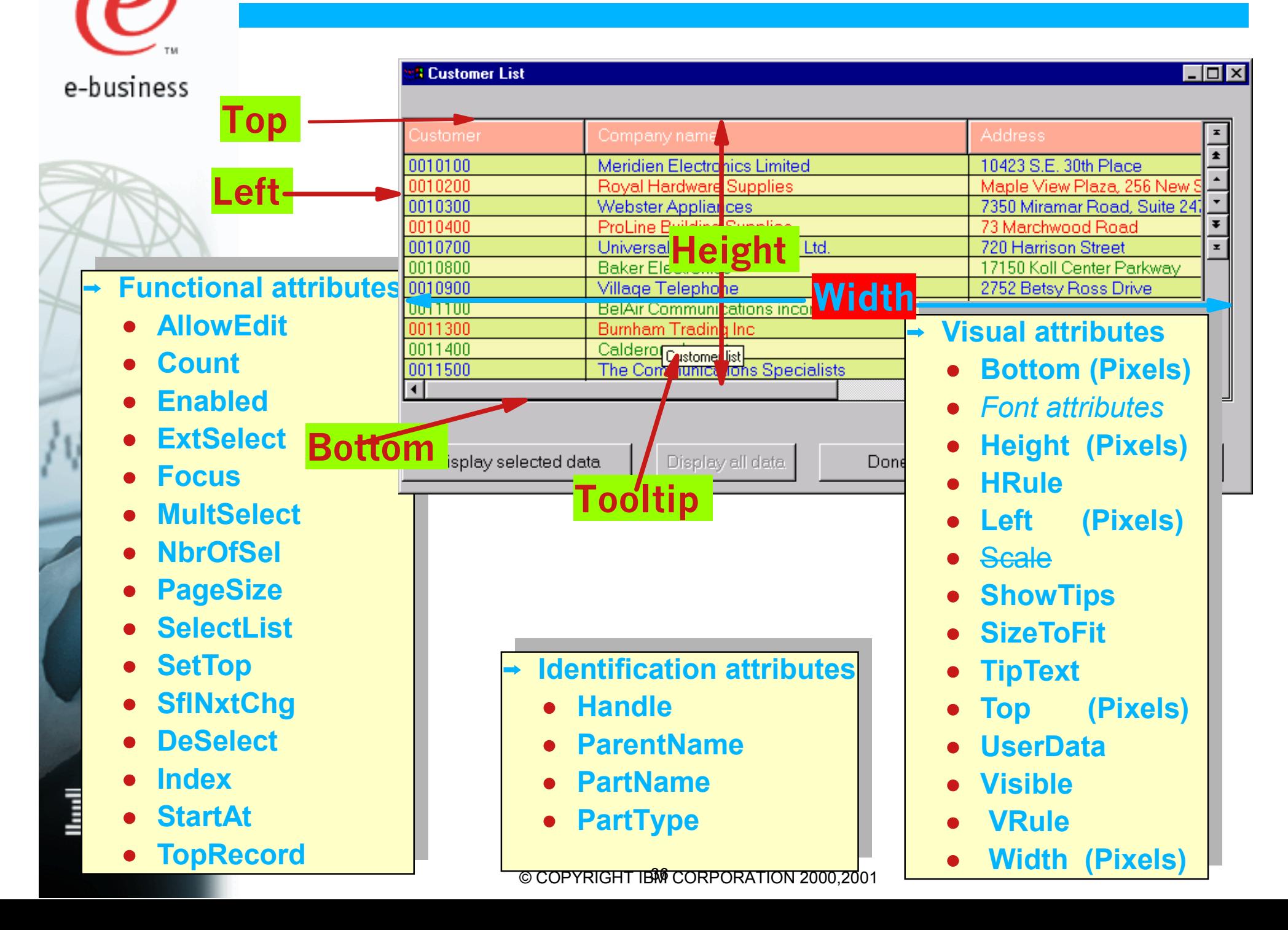

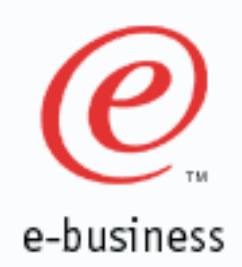

#### **Events and Event attributes**

**Subfile events**

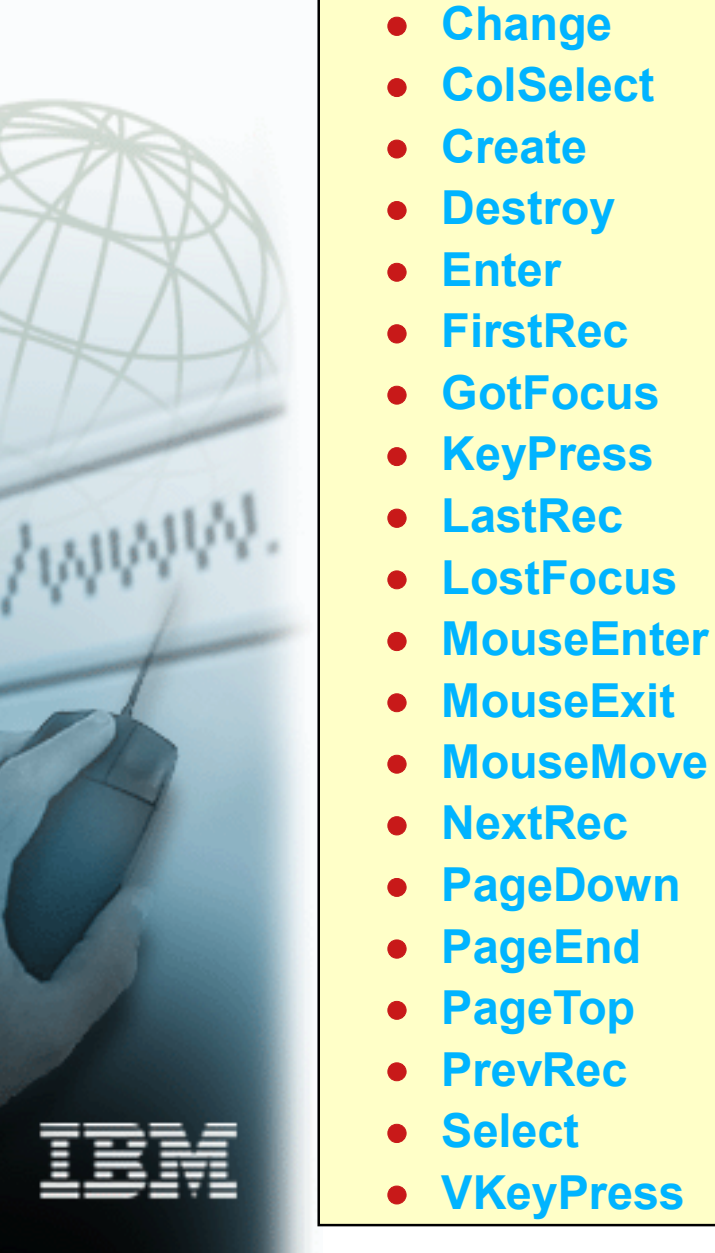

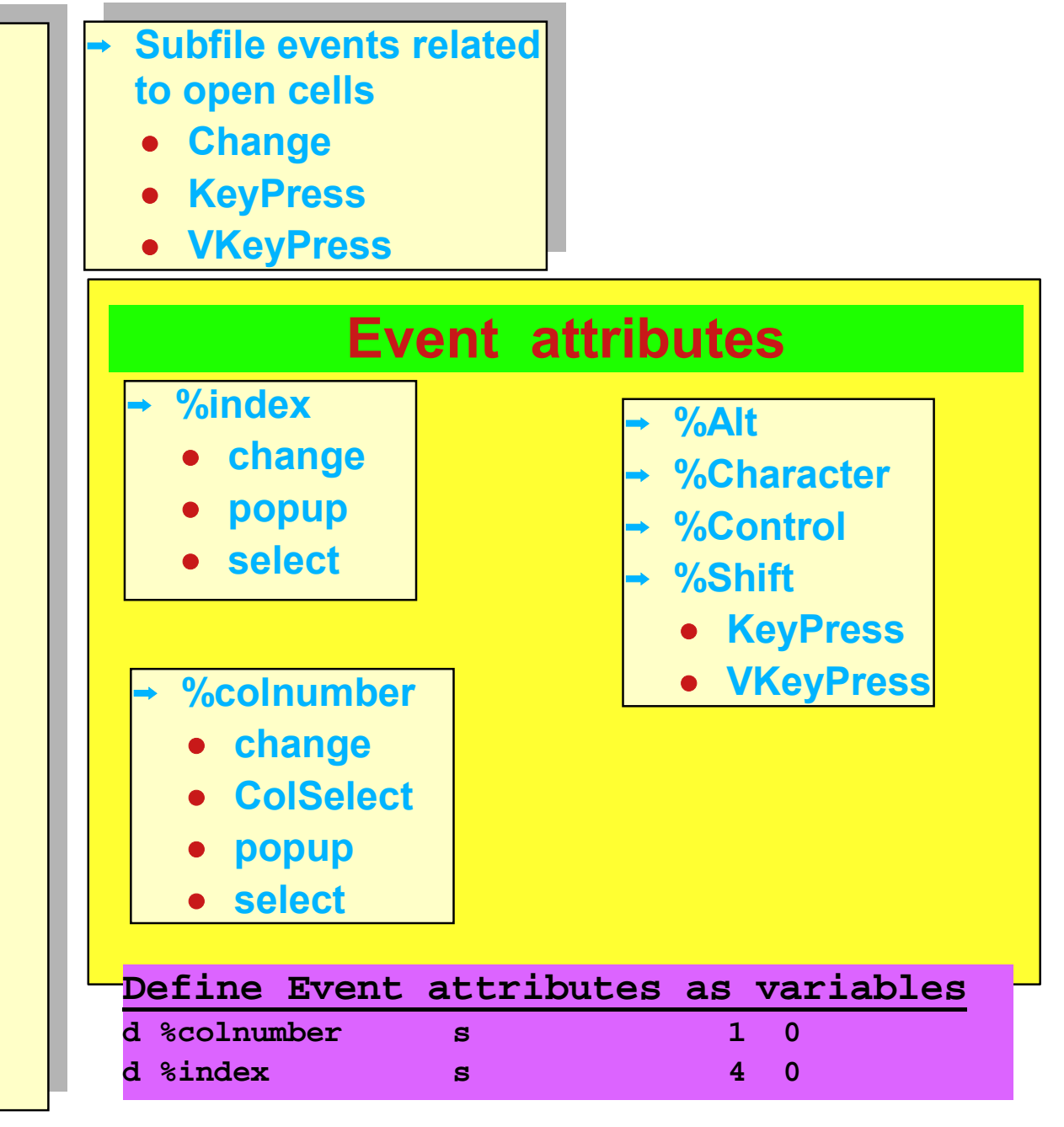

#### **2018** Using the ColSelect event

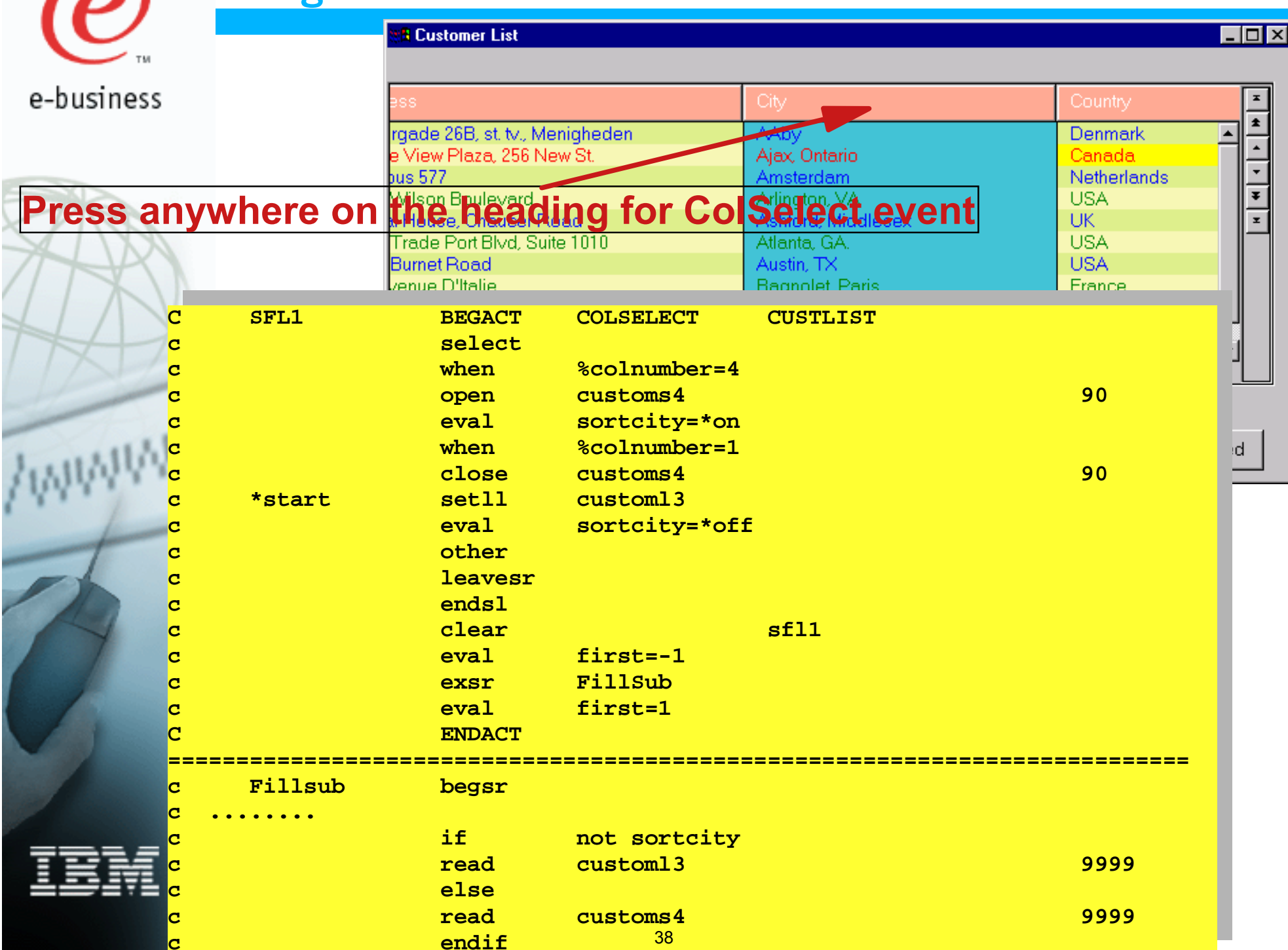

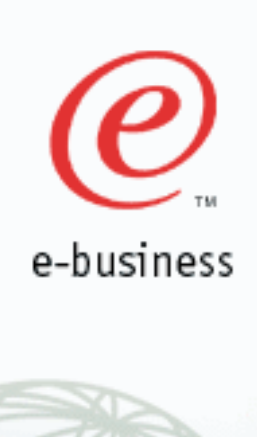

### **New subfile attributes in V4R5M1**

**Subfile attributes EditColumn EditIndex EditText**

**For open cell return Column number Index number Text** 

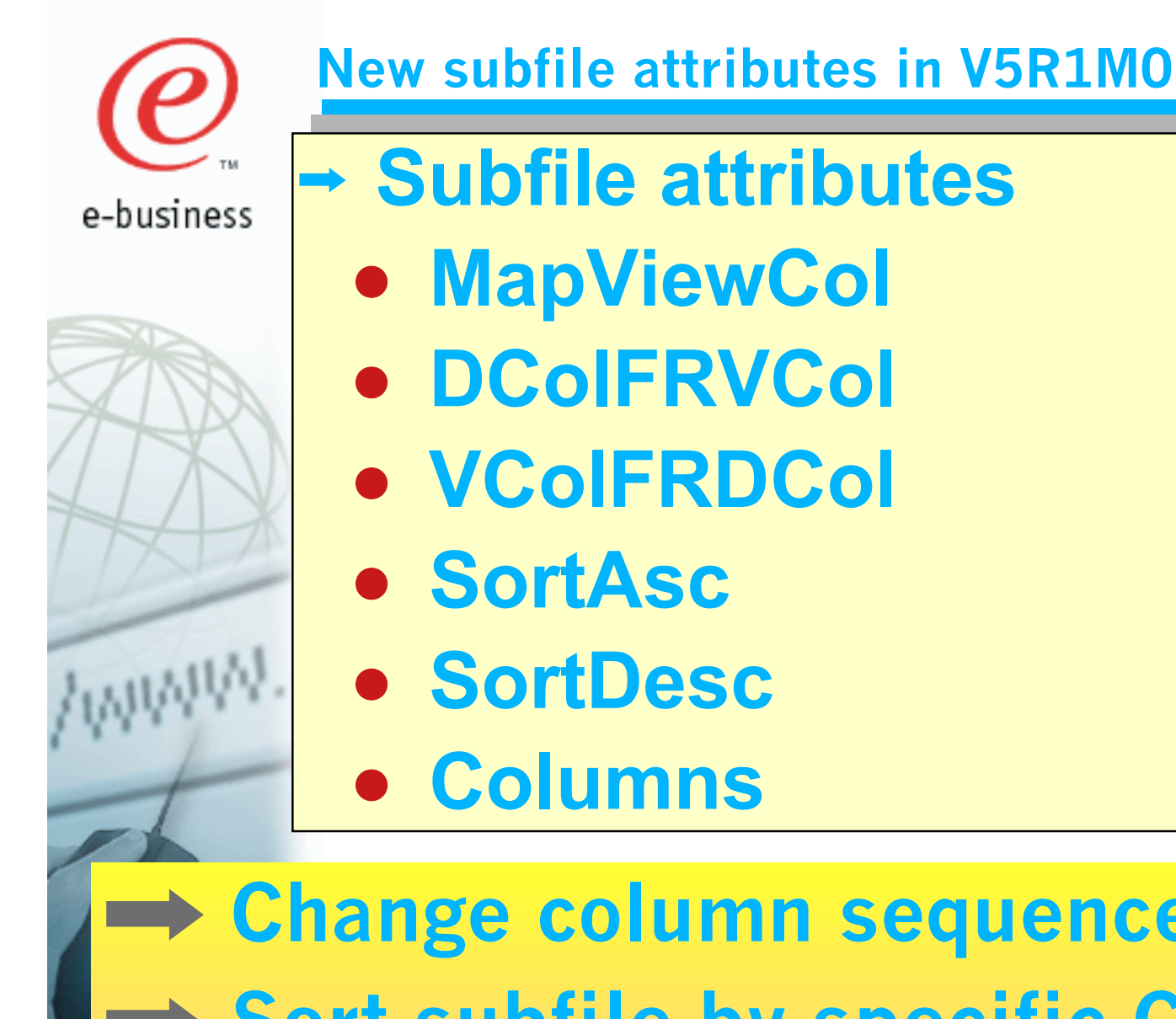

© COPYRIGHT IBM CORPORATION 2000,2001

**Change column sequence at runtime → Sort subfile by specific Column Return how many columns are defined** 

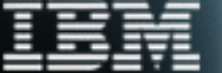

## **Summary**

e-busino

- **GUI subfiles are very easy to code** 
	- **Does not have a control record**
	- **React to different events to customize user interface**
- **Many attributes to give user interface a professional look**
- **READC, WRITE, READS op codes**
	- **Allow VARPG logic to be similar to RPGIV logic for green screen subfiles**
- **Database reference feature to easily design subfile**

# **Enjoy working with VisualAge RPG**